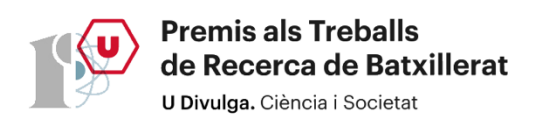

# **PÀGINES WEB**

### **Disseny, psicologia i màrqueting darrere**

### **d'aquestes plataformes digitals**

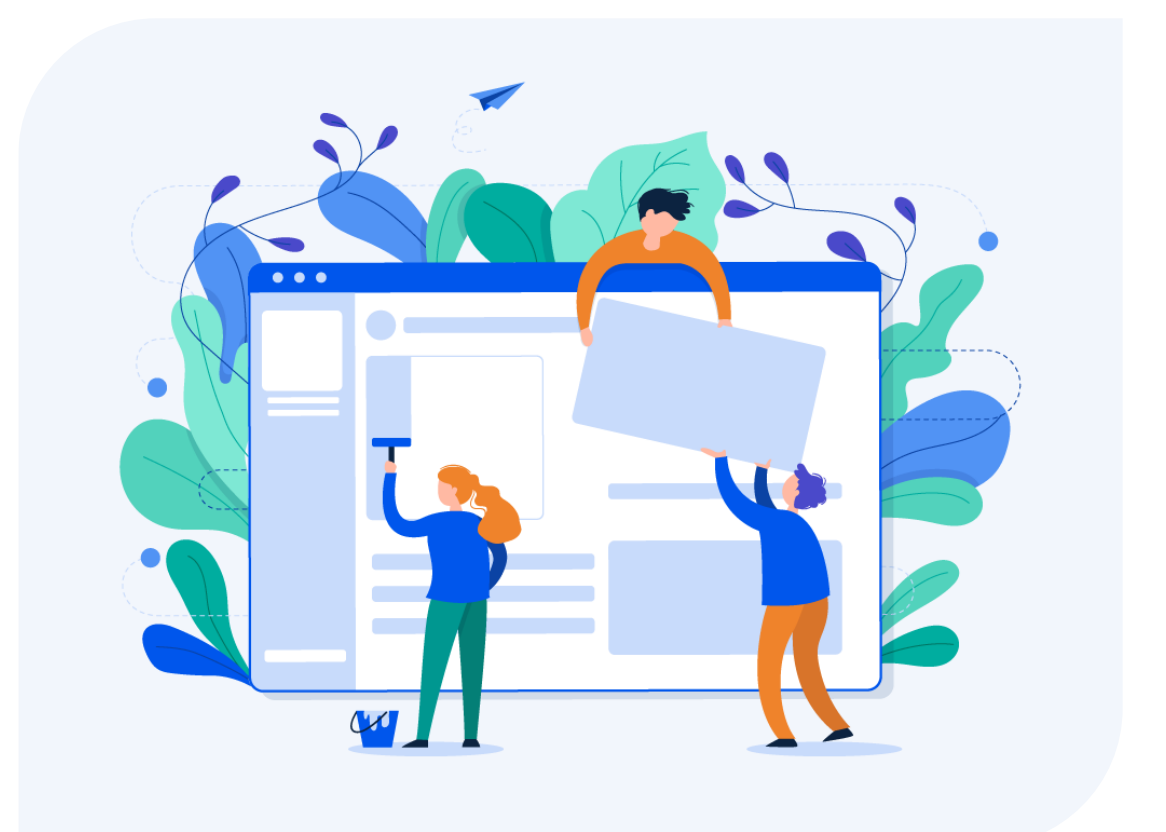

Pseudònim: Groc Llimona Treball de Recerca 2n Batxillerat / Curs 2021-22 *En primer lloc, m'agradaria agrair a la meva tutora la seva col·laboració en la realització d'aquest treball. També, vull donar les gràcies a en Xavi Pastó i a en Xavi Hinojosa per donar-me suport amb la creació de la pàgina web.*

### **Resumen**

Las páginas web son plataformas digitales que hoy día son esenciales en el mundo de Internet. Estas pueden tener propósitos diferentes, pero de todas formas comparten una elaboración compleja.

El objetivo de este trabajo es argumentar la importancia que tienen los factores visuales y psicológicos en la creación de una página web: un buen diseño, la identificación del *target*, los patrones de escaneo, entre otros. Teniendo en cuenta estos aspectos, podemos crear una experiencia de usuario completa, provocando así beneficios en todos los sentidos. Por otra parte, en la parte práctica está redactada el proceso completo de la creación de una página web con WordPress, plataforma muy popular en el mundo de Internet que permite el desarrollo de estos soportes digitales sin necesidad de saber programar.

Finalmente, están mencionadaslas conclusiones en las que hay una recopilación de toda la información ordenada y dividida en puntos.

**Palabras clave:** página web, factores visuales y psicológicos, experiencia de usuario.

### **Abstract**

Web pages are digital platforms that nowadays are essential in the Internet world. They can have different purposes, but all of them share a complex elaboration.

The objective of this work is to argue the importance of visual and psychological factors in the creation of a web page: a good design, the identification of the target, the scanning patterns, among others. Taking these aspects into account, we can create a complete user experience, thus causing benefits in all senses. Furthermore, in the practical part, is developed the complete process of creating a web page with WordPress, a very popular platform in the Internet world that allows the development of these digital supports without the need to know how to program.

Finally, we find the conclusions, with a compilation of all the information, ordered and divided into points.

**Key words:** web page, visual and psychological factors, user experience.

# **ÍNDEX**

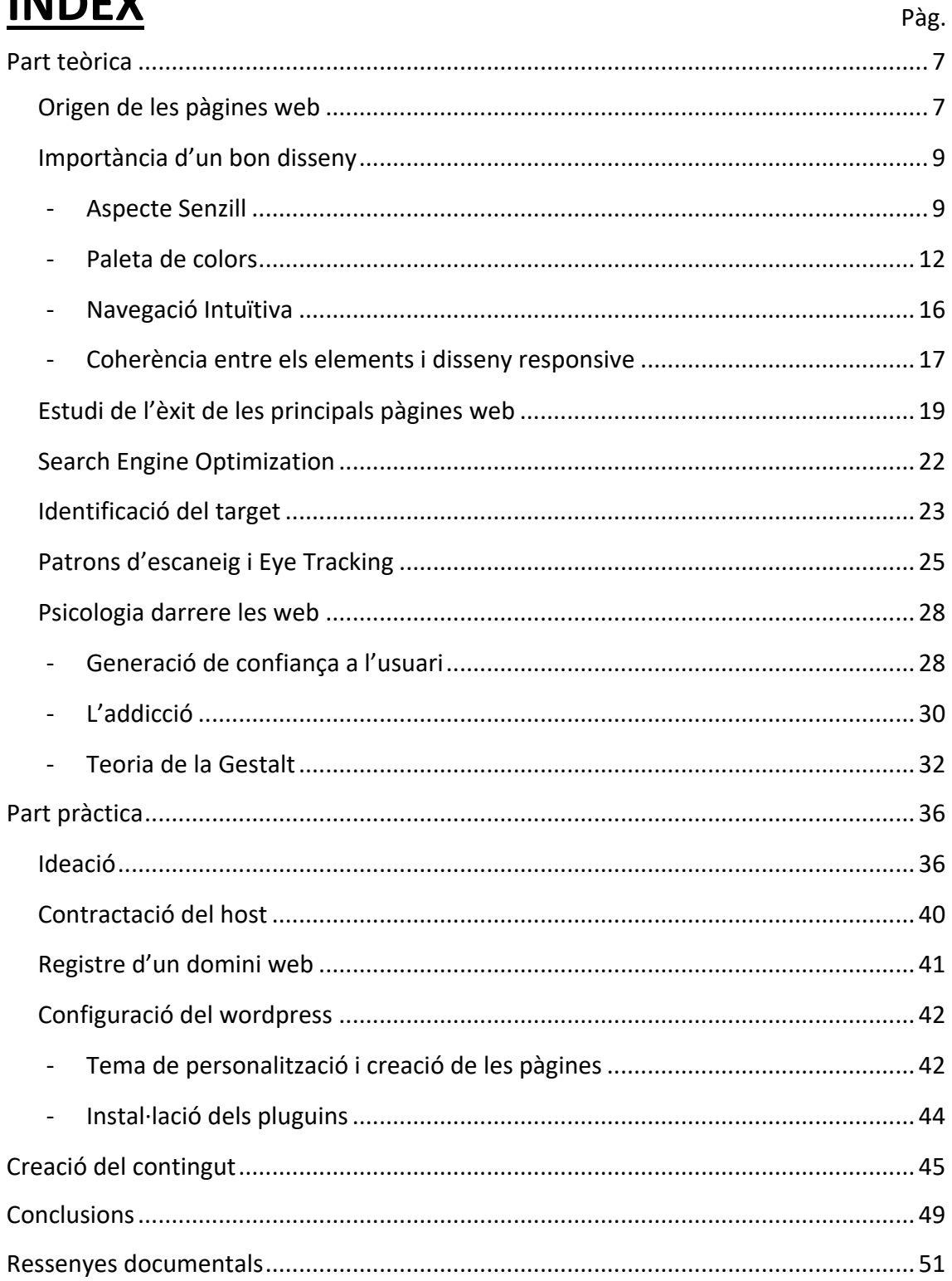

# **INTRODUCCIÓ**

Vivim en un món envoltats de tecnologia i, constantment, estem utilitzant pàgines web en els nostres dispositius intel·ligents. Ens serveixen per dur a terme moltes tasques diàries ja sigui per la recerca d'informació, ús professional, entreteniment, serveis, etc.

Així mateix, en la realització del quart any d'Educació Secundària Obligatòria (ESO), vaig dur a terme una visita a les oficines Antaviana del meu poble, indret on creen pàgines web per a clients o empreses que ho desitgen. En aquest indret, vaig donar-me'n compte de la complexitat d'aquestes interfícies, ja que en un principi, pensava que només calia programar i dissenyar el contingut, però estava realment equivocat, perquè si es vol fer una pàgina web professional, és necessari tenir en compte una infinitat d'aspectes més com són el posicionament als navegadors, la importància de l'*User Experience*, la identificació del *target*, l'*Eye Tracking*, entre altres.

Per aquest motiu, he trobat molt encertat profunditzar en aquest tema i dedicar el meu treball de recerca en analitzar el desenvolupament d'una pàgina web, juntament amb els factors que s'han de tenir en compte durant la seva creació.

# **PART TEÒRICA: ORIGEN DE LES PÀGINES WEB**

Després d'unes dècades envoltats de pàgines web, ens semblen que aquestes han existit des de sempre però, quin és el seu origen? Doncs per explicar-lo, primer ens em de focalitzar en els primers ordinadors.

Les primeres computadores van ser mecàniques, és a dir, màquines analògiques que feien tasques senzilles per ajudar als humans. Tanmateix, si realment volem redactar la historia completa de les pàgines web, hem de centrar-nos en els ordinadors digitals. El primer en ser considerat plenament funcional va ser el Z3, el qual fou *Zuse*presentat el 12 de maig de 1941.

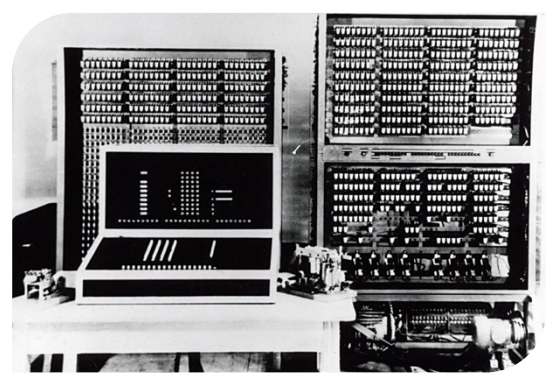

*Figura 1. Computadora Z3, creada per Konraz* 

A partir d'aquest fenomen, van anar sorgint ordinadors amb millors característiques. No obstant, per poder assolir una pàgina web com les actuals, necessitem un factor essencial, Internet, el qual va ser creat l'any 1983 després d'altres prototips. Aquesta eina va permetre la creació d'una xarxa digital amb la capacitat de connectar diferents dispositius d'arreu el món.

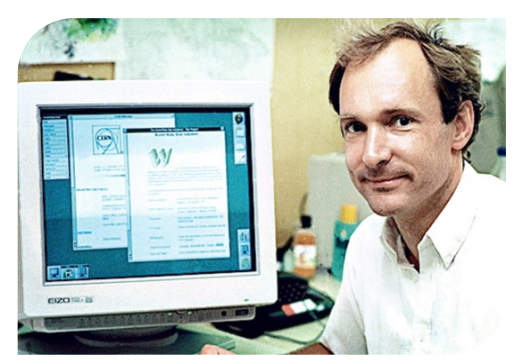

*Figura 2. de Tim Berners-Lee*

Anys després, el físic Tim Berners-Lee, treballador del centre d'investigacions nuclears CERN (punt de connexió d'Internet més gran d'Europa en aquell moment), va unir el seu equip i van formar les bases del **WWW** (World Wide Web): el **sistema URL**, (Uniform Resource Locator), el **llenguatge HTML** (HyperText

Markup Language) i el **protocol de transferència d'hipertext HTTP** (HyperText Transfer Protocol). Amb aquestes bases va veure l'oportunitat d'unir Internet i hipertext, ja que ell era un especialista en el tema. Així que, el 20 de desembre de 1990, Berners-Lee va

crear la primera pàgina web en el món, donant origen a la World Wide Web. Aquesta no tenia ni colors ni imatges, però amb el text, hipervincles i un conjunt de menús, servia com a una xarxa d'intercanvi de dades entre els deu mil científics que treballaven en aquell indret.

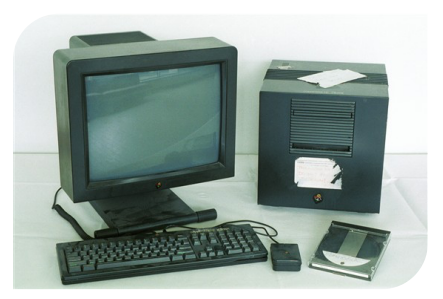

*Figura 3. El NeXT Cube del CERN, el primer servidor web creat per Steve* 

Aleshores, l'any 1993 el sistema es va liberalitzar de manera que tothom podia crear la seva pròpia pàgina web, això sí, per mantenir un ordre, Berns-Lee va crear el World Wide Web Consortium, un conjunt d'estàndards per facilitar el desenvolupament d'aquestes interfícies digitals.

Per últim, m'agradaria ressaltar que el èxit d'aquestes plataformes va ser tant impressionant que per l'any 1997 ja existien més de 200.000 pàgines web.

### **IMPORTÀNCIA D'UN BON DISSENY**

A l'hora de d'utilitzar una pàgina web, sempre ens fixem en la seva estructura, colors, tipografia, imatges, etc. És més, aproximadament **la vista proveeix als usuaris més del 80% de la informació adquirida pels sentits**, ja que, vulguem o no, si una cosa la interactuar amb ella, a part que ens

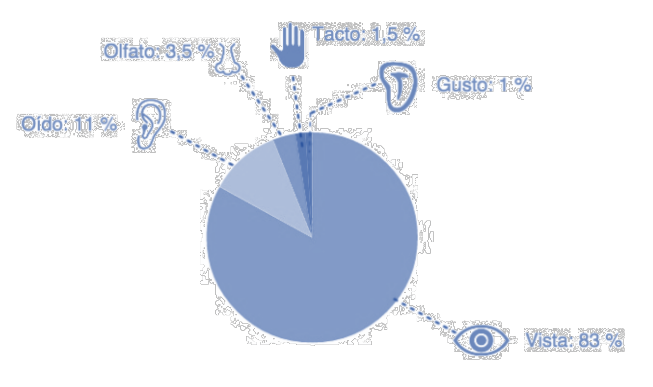

trobem atractiva som més propers a *Figura 4. Gràfic que mostra el percentatge que aporta cada sentit en la recepció d'informació*

proporciona certes emocions com són la tranquil·litat o la confiança. A continuació, posaré alguns dels aspectes més important a l'hora de dissenyar una d'aquestes plataformes digitals.

### **Aspecte Senzill**

Per molt que sembli obvi, un disseny net ajuda a la llegibilitat de l'usuari. Tot depèn del destinatari de la pàgina web però, al veure la informació ordenada i simple, evitem les distraccions i, d'aquesta manera, aconseguim que aquesta arribi de manera més directa. Així mateix, Forrester Research afirma que prop del 40% dels usuaris que tenen una experiència negativa de navegació en un lloc web, no hi tornen a accedir mai més, cosa que converteix la senzillesa en un factor clau.

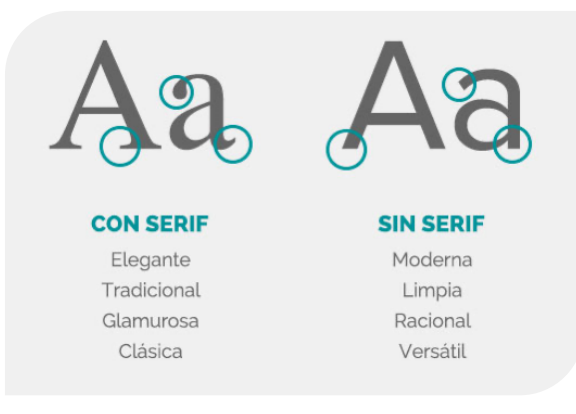

*Figura 5. Comparació entre una tipografia amb serif i sense aquest*

Per dur-la a terme, hem de recórrer als mètodes del disseny gràfic. Per començar, hem de tenir en compte que posar més detalls no significa millorar el disseny. I a l'hora de triar la tipografia, n'hem de fer servir una que estigui relacionada amb el nostre tema o essència, és a dir, si fem una pàgina web dedicada al sector infantil, utilitzarem

una tipografia més rodona i amigable, en canvi, si aquesta web és sobre productes antics, va més acord una tipografia més cal·ligràfica o amb *serif* per donar la sensació que està escrita a mà. D'aquesta manera, evitarem fer una barreja innecessària de fonts.

Per una altra part, un altre element indispensable a l'hora de facilitar la lectura d'una pàgina web, és l'ús de les icones. Aquestes ens ajuden a evitar el text i a harmonitzar el disseny. Per exemple, quan volem accedir a la configuració d'alguna pàgina web, gairebé sempre trobem la icona de l'engranatge. Per tant, quan necessitem entrar-hi, se'ns és més còmode buscar la icona respecte un text que hi digui "configuració". Això sí, sempre que vulguem utilitzar aquests símbols hem de tenir en compte els següents aspectes:

Tal i com he comentat en el disseny de la web, les icones també han de ser uns dibuixos simples, ja que si les sobrecarreguem amb detalls, podem produir una confusió a l'usuari i no *Figura 6. Icones d'interfície*acabar d'entendre el seu significat.

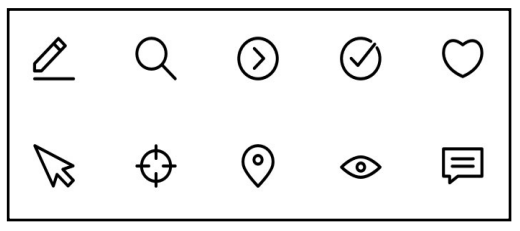

- També tenen que ser concises, és a dir, a l'hora d'utilitzar una icona hem de tenir consciència dels múltiples significats que pot tenir i, per tant, hem de ser clars amb el missatge per a que pugui ser comprensibles per tothom.
- Han de ser universals, atès que d'aquesta manera un usuari ja pot reconèixer el seu significat a partir d'altres interfícies digitals visitades anteriorment. Per això quan alguna pàgina web utilitza una icona nova, l'usuari necessita familiaritzarse amb aquesta fins que l'interioritza, procés el qual fa el nostre cervell de manera inconscient.

- En el cas de no voler substituir el text (ja sigui per la seva importància o per la llegibilitat), un altre recurs molt comú és posar ambdós de manera complementària. Un bon exemple seria la classificació de les categories del correu, les quals van acompanyades per una petita icona que ajuda a identificar els elements.

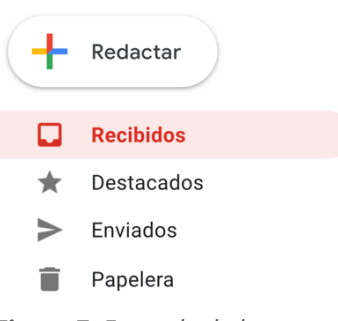

*Figura 7. Exemple de la combinació d'icones i text*

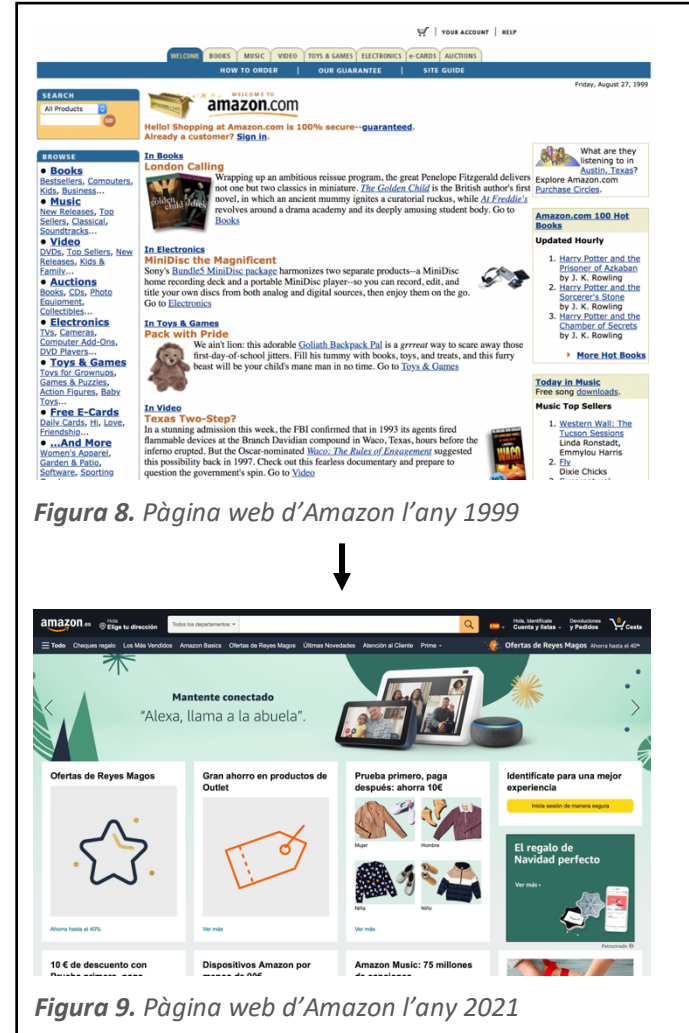

En aquest exemple on hi ha la comparació de la pàgina web d'Amazon amb vint-i-dos anys de diferència, es veu molt clarament que el disseny ha tendit a una estructura i contingut més minimalista. En la imatge de l'any 1999 podem observar que majoritàriament és text i les fotografies són minúscules. En canvi, en l'any 2021, podem observar que Amazon ha optat per un disseny amb un mínim de text, ordenat per caixetins i destacant les imatges com a element més important.

### **Paleta de colors**

A l'hora d'escollir els colors per la nostra pàgina web hem de tenir molta cura pel fet que aquests són un factor fonamental en el disseny, és més, hi ha estudis que certifiquen que **fins al 90% dels judicis sobre un producte estan basats en el color**, per això especificaré com triar-los i que aquests combinin entre si.

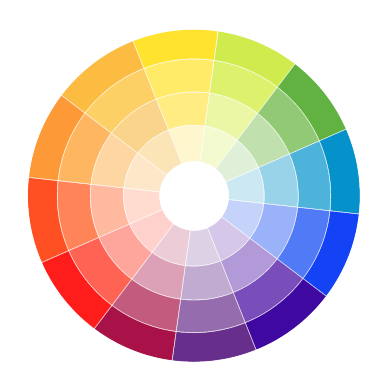

*Figura 10. Representació del cercle cromàtic*

Primer de tot, igual que en la tipografia, és necessari reflexionar en l'ambient que volem projectar la pàgina web. Segons els colors que utilitzem, la plana ens transmetrà una sensació o una altra. Per exemple, quan parlem dels colors càlids (rojos, taronges, vermells...), aquests ens expressen energia i, per tant, capten l'atenció a l'usuari. En canvi, els colors freds (blaus, liles...) manifesten l'invers. Així doncs, si necessitem transmetre confiança, serà millor utilitzar una gamma més freda.

Tot i així, podem profunditzar encara més si utilitzem la **psicologia del color**, la qual ens mostra què ens transmet cada color de manera més específica. Per tant, el podem considerar un altre concepte més a tenir en compte a l'hora de triar la paleta cromàtica per dur a terme la web.

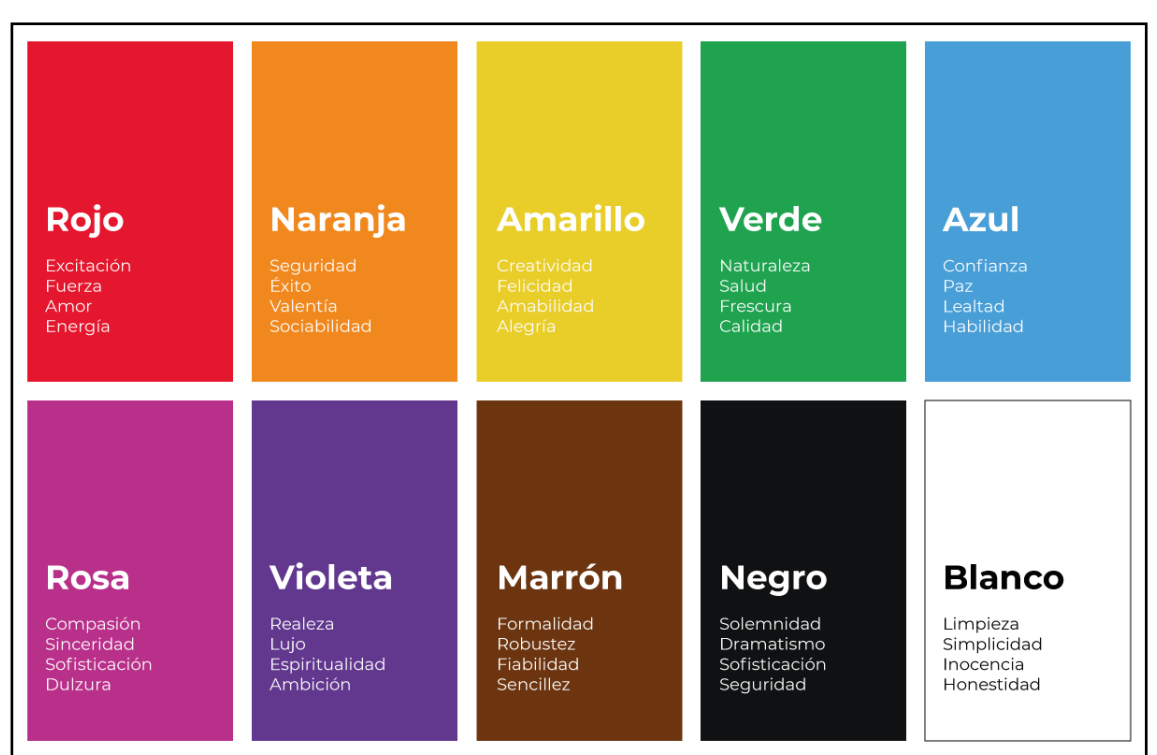

*Figura 11. Psicologia del color*

Tal i com ens mostra la imatge, cada color produeix un efecte diferent a les nostres emocions i estat mental i, tot i que la interpretació pot variar entre les cultures, la podríem considerar bastant universal. Coneixent quin és l'efecte de cada color i tenint en compte la calidesa d'aquests (colors càlids i freds explicats anteriorment), podem utilitzar-los al nostre favor. Estudis han demostrat que el vermell augmenta el ritme cardíac, cosa que, alhora, provoca un augment d'adrenalina i fa que els usuaris se sentin enèrgics i entusiasmats. D'altra banda, aquest color és el que té la longitud d'ona més pronunciada en l'espectre visible de la llum. Per tant, si pensem en un exemple molt conegut com és la marca Coca Cola, ens adonem que l'objectiu de la marca és cridar l'atenció del consumidors respecte la competència per a que comprin els seus productes. Doncs aquest mateix exemple, és perfectament aplicable al món web. El mateix passa a l'inrevés, si pensem en un lloc web d'un hospital, es probable que ens vingui el color blau a la ment, ja que seguint la psicologia del color, aquest produeix confiança i pau, el qual encaixa perfectament en l'essència d'un centre de salut.

El següent pas és triar com combinarem els colors, ja que si volem aconseguir un disseny harmònic i agradable a la vista, és necessari utilitzar tonalitats que coordinin entre si. Per dur-ho a terme hi ha diferents recursos, i tots els comentats es fan a partir del cercle cromàtic:

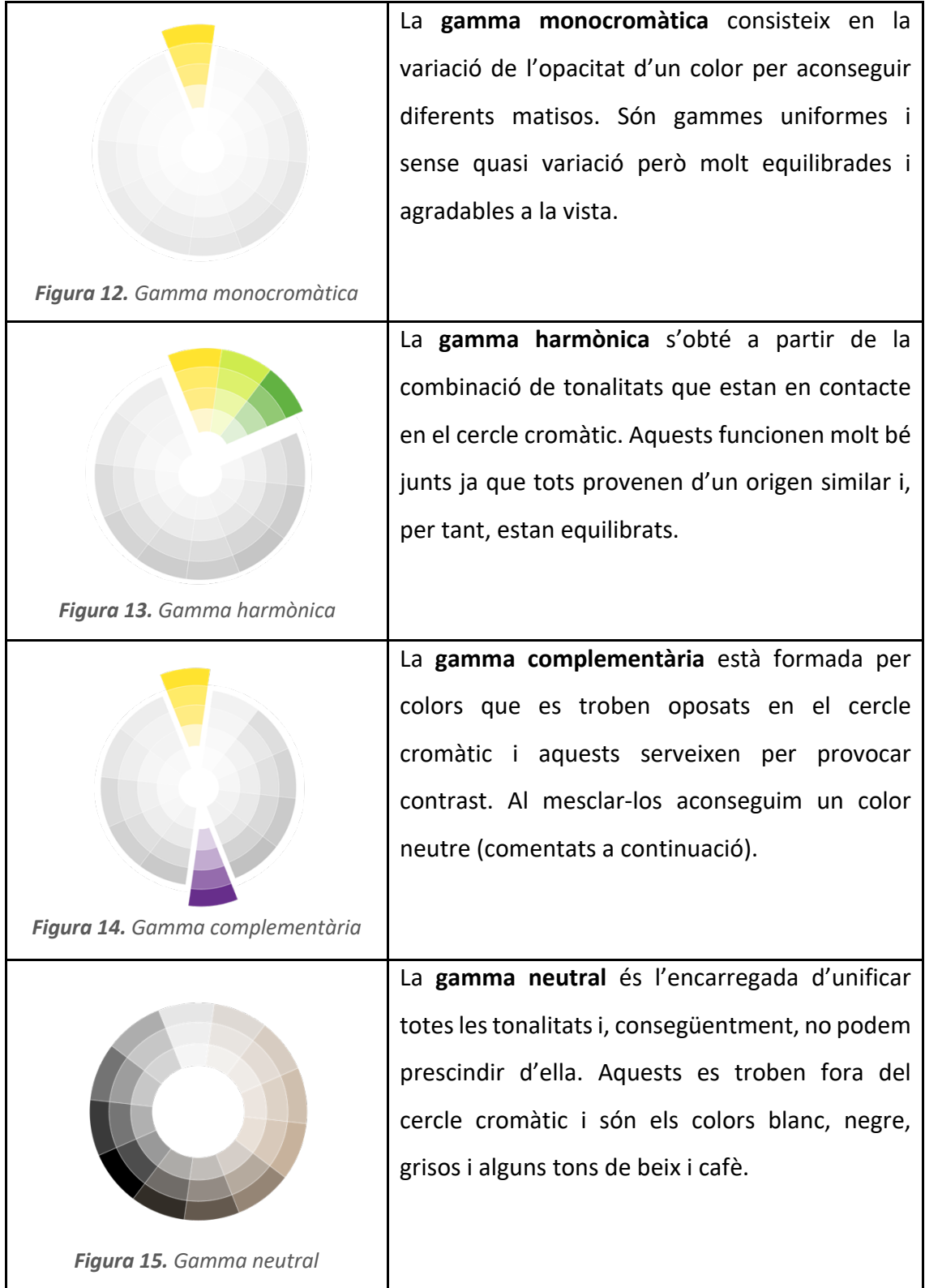

Aleshores, a partir d'aquests conceptes, hem d'anar provant tons i, sobretot, pensar en l'essència de la web per aplicar-li els colors desitjats. I també, per perfeccionar encara més l'elecció d'aquests, hauríem de buscar algun o alguns que contrastin per tal d'utilitzar-los als botons, per exemple, i així fer una crida a l'usuari per a que hi interactuï.

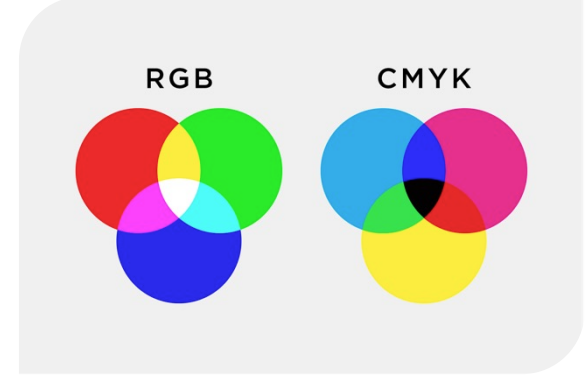

*Figura 16. Diferència entre els colors RGB i CMYK (la lletra "K" fa referència al color negre que utilitzem per les impressions en paper)*

Per últim, m'agradaria comentar un altre aspecte a tenir en compte. Quan treballem en un entorn digital, els colors funcionen de manera desigual degut a la seva diferent composició, és a dir, els colors primaris varien i, consegüentment, també ho fa el seu aspecte. En el cas de les impressions, els colors primaris són el cian, magenta i groc (Cyan Magenta

Yellow), però en el cas de les pantalles aquests colors són el vermell, verd i blau (**Red Green Blue**). En efecte, no és el mateix treballar en una pantalla, la qual és més brillant, que en un paper. Per tant, a l'hora d'escollir els colors per a la pàgina, recomanaria ferho a través d'un monitor.

### **Navegació Intuïtiva**

Un disseny intuïtiu ens permet navegar pel contingut d'una pàgina de manera natural. Veritablement, podem reduir el temps i l'esforç en comprendre una interacció i, com a conseqüència, crearem una millor experiència d'usuari. Per assolir-la, hem de seguir les següents indicacions:

- Tenir una navegació predictible és indispensable si volem assolir una experiència intuïtiva, és a dir, l'usuari ja coneix l'estructura d'Internet i com navegar en una pàgina web, per tant, a l'hora d'ubicar per exemple el menú, hem de procurar posiciona'l a la part superior o a l'esquerra, ja que així el visitant hi podrà accedir de manera instintiva.
- Utilitzar un llenguatge clar, entenedor i prou descriptiu.
- Un altre aspecte a tenir en compte és seguir **la regla dels tres clics**, la qual afirma que tota la informació d'una pàgina web ha de ser accessible amb només tres clics. Si aquesta no es compleix, l'usuari es pot perdre per la pàgina i, com a conseqüència, abandonar-la.
- Tal i com he comentat en l'apartat de l'aspecte senzill, l'ús d'unes icones atractives ens proporciona facilitat a l'hora d'orientar-nos.
- Si no volem saturar al lector o comprador del nostre lloc web, hem d'evitar la gran quantitat de columnes de text, ja que si aquest està massa dividit, produirem un efecte d'excés d'informació.

Si seguim aquestes indicacions reduirem la probabilitat que els internautes es perdin per la web o no trobin el que busquen, causant-los hi estrès i provocant que abandonin la pàgina.

### **Coherència entre els elements i disseny responsive**

Per últim, per a que tots els altres factors del disseny funcionin, és essencial que hi hagi coherència entre els elements, ja que si per cada apartat de la web utilitzem un estil gràfic diferent, prenem el risc que el nostre públic no reconegui el contingut com a nostre.

Aleshores, per aconseguir que l'usuari relacioni la web amb la nostra marca, hem de seguir els passos anteriors i mantenir-los en la totalitat de la pàgina, pel fet que si escollim una tipografia que encaixa amb la nostra essència i amb el que volem transmetre, i després en un altre apartat la canviem, es perd aquesta coherència. Una manera de facilitar aquest procés és creant una **guia d'estil** com la que mostra la imatge lateral, en la qual es poden veure les dimensions, paleta de colors, tipus de botons i més.

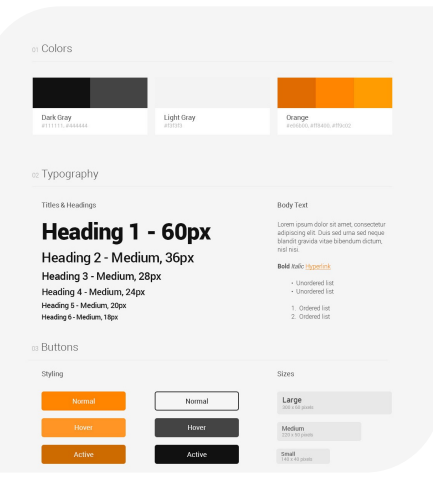

*Figura 17. Exemple d'una guia d'estil*

Així doncs, què ens proporciona seguir aquest simple pas? Doncs els següents avantatges, els quals majoritàriament van relacionats amb la professionalitat i el *branding* (processos gràfics que defineixen una marca):

- L'usuari reconeix les publicacions i les relaciona amb la nostra web.
- El públic recorda la marca i el tipus de contingut que proporciones.
- Transmets professionalitat i mostres els beneficis que ofereixen els teus productes o serveis.
- Et diferencies de la competència perquè tens un estil propi que et representa.
- Guanyes visibilitat a Internet.
- Destaques com a referent al mercat.
- Aconsegueixes seguidors fidels a la teva marca.
- Et comuniques amb el teu client ideal.

A continuació, aquesta teoria l'hem d'ajustar a un disseny *responsive*, és a dir, adaptable als diferents dispositius digitals que s'acostumen a utilitzar per consultar llocs web (ordinadors, tauletes i telèfons mòbils). Això és degut a que, actualment, **el 56% del trànsit web procedeix dels mòbils** i cada cop més persones prefereixen accedir a Internet a

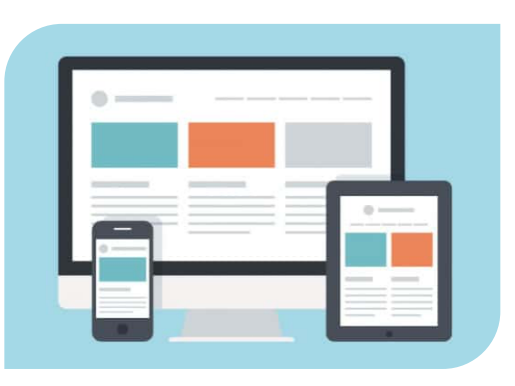

*Figura 18. Representació d'un disseny* 

través d'aquest tipus de dispositius. Per tant, és necessari que l'estructura sigui flexible a les diferents dimensions que poden tenir les pantalles. Així doncs, obtindrem els beneficis nombrats anteriorment millorant l'experiència d'usuari i, a més, Google li donarà un posicionament més elevat al seu buscador (SEO explicat amb profunditat en el seu apartat corresponent) i a l'hora de crear-la o editar-la, estalviarem temps atès que no necessitem crear pàgines independents par a cada tipus de dispositiu.

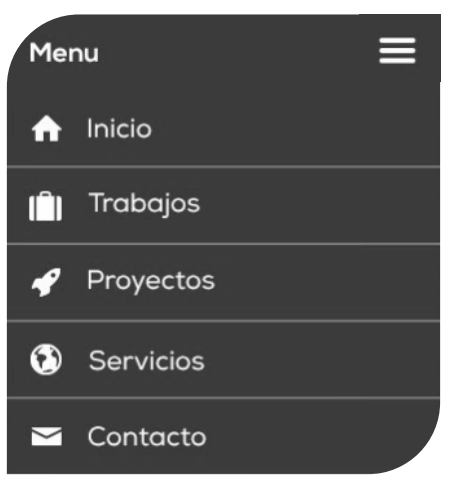

*Figura 19. Menú desplegable en un telèfon mòbil*

Per tal de gestionar aquest pas amb èxit, cal tenir en compte que si treballem amb píxels, la densitat per polzada d'un telèfon mòbil acostuma a ser major envers un ordinador, en efecte, una font de 12 píxels es veurà menor en un mòbil respecte una computadora. També, convé ressaltar que els dispositius tàctils s'utilitzen amb el dit, per tant és necessari que els botons tinguin unes dimensions considerables per tal de facilitar el seu ús. I per últim, a part de distribuir els elements de manera idònia en

els telèfons mòbils, si poséssim el menú (part superior de la web on es troben les diferents pàgines) com als ordinadors, a part de que probablement no hi cabria, ocuparia gran part de la pantalla dificultant la navegació. És així que s'acostuma a agrupar en un botó desplegable anomenat "menú hamburguesa", d'aquesta manera, si és necessari accedir a ell, es pressiona la icona i es desplega.

# **ESTUDI DE L'ÈXIT DE LES PRINCIPALS PÀGINES WEB**

Algunes pàgines web s'han adherit a la nostra rutina digital i sense donar-nos-en compte, les utilitzem constantment. És així que m'agradaria exposar les tècniques o motius de per què les següents planes digitals s'han fet tant conegudes i són utilitzades per milions de persones.

#### **GOOGLE**

Amb gran diferència, google.com és la "pàgina web" més buscada en tot Internet, i ho poso entre cometes ja que realment és un buscador, és a dir, és una pàgina web que et permet accedir a d'altres, però què el fa tant especial?

Doncs aquest motor de cerca des de sempre ha destacat per proporcionar als usuaris els resultats més adequats, de la manera més ràpida i precisa possible, ja que anteriorment, cap altre cercador comptava amb aquestes característiques.

La seva principal innovació va ser la classificació de les pàgines a traves d'enllaços, i era possible gràcies a l'algoritme *PageRank*, amb la qual les pàgines són ordenades amb precisió (SEO profunditzat en un apartat posterior) per a que els usuaris trobin els resultats que més encaixen a les seves necessitats i, d'aquesta manera, netejar els resultats de SPAM de les primeres posicions. Com deien els fundadors de Google, Page i Brin, **"Tu vols una resposta, no milers de milions de pàgines web. (...) Els nostres sistemes ofereixen resultats útils"**.

Per una altra part, un altre factor distintiu de Google és el se buscador minimalista. Tal i com he comentat en l'apartat de la importància de la senzillesa en el disseny web, en la majoria de casos, menys és més. Tot seguit, l'Internet de fa anys no era tant ràpid com el de l'actualitat, el fet de tenir *Figura 20. Cercador Google l'any 1999*

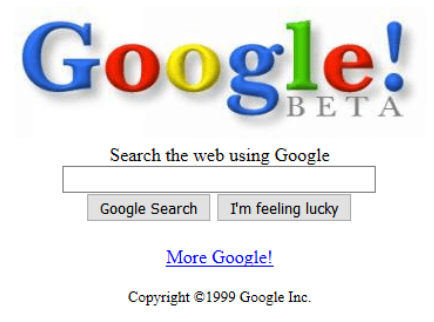

un simple requadre per escriure el què busques i el logotip de l'empresa, feia que tardes molt menys a carregar i, per tant, cridés l'atenció de la gent.

Finalment, m'agradaria afegir que Google avui dia té el 90% de les cerques digitals i més del 60% de la publicitat en línia i, per tant, és una pàgina referent en el món web.

#### **WIKIPEDIA**

Actualment Wikipedia, Viquipèdia en català, és una de les fonts d'informació més importants del món. Normalment quan busquem sobre algun tema o persona, aquesta pàgina acostuma a ser la primera o de les primeres en el rànquing de resultats degut al seu prestigi. Segons Jimmy Wales, fundador de la Wikipedia, la clau és "**confiar en les persones**" i en les seves aportacions.

Aquesta pàgina funciona com una plataforma col·laborativa, és a dir, permet que tothom pugui afegir o modificar la informació per tal que l'enciclopèdia s'expandeixi, creant així una mena de societat d'informació. Això sí, al ser accessible per tot el públic, hi pot haver informació incorrecta o que no és adequada. Per tant, hi ha centenars d'usuaris encarregats de mantenir l'ordre, ja sigui eliminant articles que no segueixen les polítiques de la pàgina o bloquejant usuaris que posen en risc la qualitat del contingut.

Per una altra part, un gran avantatge d'aquesta enciclopèdia online és el seu punt de vista neutral, ja que intenta que els articles no es decantin per un criteri en concret. I per dur-ho a terme és necessari presentar cada opinió de manera precisa, dotar de context els articles perquè els lectors comprenguin totes les visions, i no presentar cap judici com el veritable o el millor. També està prohibida la censura ja que tot allò que sigui considerat coneixement pot ser ingressat a l'enciclopèdia. No obstant això, com he dit anteriorment, s'ha d'adaptar a les normes d'aquesta.

Per concloure, m'agradaria afegir una altra característica que segons el meu parer és la més important. Aquesta consisteix en que, quan busquem informació a la Wikipedia, ja sabem que el contingut no te perquè ser totalment cert, però a causa de la seva interfície

20

senzilla, ordenada i completa, ens porta a consultar-la cada vegada que necessitem saber alguna cosa de manera ràpida. I com que aquesta facilitat predomina respecte la possibilitat de que no sigui del tot verdader, doncs ha comportat que aquesta pàgina tingui la grandesa que presenta ara, amb més de d'1,7 milions d'articles, annexos i categories en aproximadament tres-cents idiomes.

#### **AMAZON**

Aquesta botiga online inicialment era una llibreria en línia, la qual tenia uns preus competitius i una gran varietat de llibres, tanmateix a causa del seu gran èxit, l'empresa es va seguir expandint fins a ser un comerç internacional amb tota mena de productes. Per dur-ho a terme, han seguit una sèrie d'estratègies:

- **Importància del client** → El punt més important en la meva opinió és la consideració que se l'hi dona al client, ja que és el centre de totes les decisions. Per tant, l'empresa està constantment buscant els millors preus, ampliar l'oferta, facilitar la compra i devolució, avaluar la satisfacció dels consumidors, etc.

**- Facilitat i rapidesa → El** motiu de per què molta gent a l'hora de comprar per Internet prefereix utilitzar aquesta plataforma és a causa de la senzillesa i agilitat que proporciona quan es fa una comanda. Amazon té immensos centres de distribució arreu del món que faciliten aqueta tasca i, a Espanya, en trobem **més de vint** i n'hi ha molts més de planejats.

**- Big Data →** Aquesta estratègia és potser la menys notòria però si una de les més importants. La pàgina web utilitza sistemes de *machine learning* (aprenentatge automàtic a partir d'intel·ligència artificial) amb els quals analitza i emmagatzema dades massives sobre el client, d'aquesta manera, es pot millorar l'experiència de la plataforma. Algunes aplicacions que té aquest algoritme són la predicció de les compres, és a dir, que a partir de les comandes anteriors, productes posats o trets del carret, o les seccions més visitades, Amazon pot fer una personalització de la compra i recomanar certs béns que el client sigui més susceptible a comprar.

### **SEARCH ENGINE OPTIMIZATION**

El posicionament als navegadors o el *Search Engine Optimization* (SEO) és el conjunt d'accions orientades a millorar la ubicació d'una pàgina web a l'hora de fer una recerca en un buscador com pot ser Google.

D'aquesta manera, si volem que una pàgina web es trobi en el cim de tots els resultats, hem d'acudir a recursos que fan que l'algoritme de Google, el qual intenta mostrar els millors resultats a l'usuari, posicioni la nostra web com "la més adequada". Llavors, per conduir aquest algoritme al nostre favor, hem de tenir en compte diferents factors, els quals els podríem classificar per factors interns o externs. Aquest segon grup, serien tots aquells que no es poden controlar, és a dir, que depenen de la interacció de l'usuari amb la interfície digital (links, visites, temps de la navegació, etc.).

Els factors interns són totes aquelles tècniques que es poden utilitzar a l'hora de crear el lloc web. Algunes d'aquestes són:

- **Contingut**  $\rightarrow$  Si una web té certes paraules clau, està adaptada per les diferents recerques (específiques i no específiques) i té contingut original, és probable que altres pàgines l'enllacin als seus articles.
- **Optimització per als telèfons mòbils →** Alguns buscadors com Google donen preferència a les pàgines que tenen característiques *Mobile Friendly*, com son la llegibilitat del text sense zoom o la facilitat a l'hora de clicar en botons, pestanyes o links.
- **Xarxes socials**  $\rightarrow$  Un altre element que els buscadors tenen en compte és la interacció amb les xarxes socials, com son el número de *shares*, *likes* a Facebook, *tweets* a alguna compta important de Twitter, etc.
- **Velocitat de càrrega** → Quan una web tarda més de 5 segons en carregar-se, es produeix un gran taxa de rebot, és a dir, el lloc web és abandonat. Llavors, per solucionar-ho hem de recórrer a l'optimització de rendiment tècnic o WPO, el qual està detallat a continuació.

## **IDENTIFICACIÓ DEL TARGET**

Identificar un públic objectiu o *target* en la nostra pàgina web és clau per determinar les necessitats dels usuaris i, per tant, oferir els serveis de la pàgina de la manera més personalitzada possible. Ja que si aconseguim crear contingut que contesta, resol i ajuda els usuaris, ens convertirem en una pàgina web autoritària per a l'internauta.

A l'hora de definir aquest perfil d'usuaris és necessari segmentar però, a canvi, ens podem beneficiar de certes avantatges, sobretot quan parlem de negocis. Aquestes són:

- **Reducció de costos**  $\rightarrow$  Al enfocar-nos a un grup de gent específic, optimitzarem el pressupost per les campanyes i tot el que es relacioni amb la web.
- **Optimització del temps → No serà necessari malgastar temps en accions per a** un públic que no és potencial pels serveis de la nostra pàgina.
- Millora del *engagement*  $\rightarrow$  Conèixer el perfil del públic objectiu ens ajuda a saber quines són les seves necessitats i, per tant, podem oferir el que l'usuari necessita ajustant-nos a les seves exigències.
- **Creació de vincles** ® Si aconseguim adaptar-nos al *target*, aquestes persones sentiran que la pàgina s'adapta a ells, aconseguint així que tornin al mateix lloc web.

Llavors, com definim aquest públic? Doncs a partir de les diferents dades de l'usuari com són: l'edat, poder adquisitiu, estudis, professió, estat civil, situació familiar, ubicació geogràfica, aficions, freqüència de navegació, entre altres. I

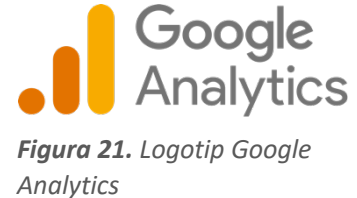

per obtenir aquestes dades hem de fer un anàlisis del nostre servei i a qui va dirigit i, de manera complementària, recórrer a diferents eines digitals com poden ser Google Analytics, Twitter Analytics, Facebook Analytics o Google Trends, que ens donen informació més específica del públic.

Aleshores, centrant-nos amb Google Analytics, podem especificar les següents mètriques d'anàlisi: els visitants, també anomenats sessions per aquesta eina, quant de temps passen els usuaris navegant, la taxa de rebot (percentatge d'internautes que abandonen la web en els primers segons), la seva distribució horària, com han arribat al lloc web (a través d'un navegador, enllaç...) i infinitat de dades més. I a continuació, aquesta eina ho classifica i crea taules i gràfiques automàticament per millorar la comprensió.

| Analytics                                                                                                    | All accounts > kristaseiden.com<br>Q Try searching "Web overview"<br>kristaseiden GA4 -                                                                            |                                                                                                    |                                                                                                    | 11<br>æ<br>$\boldsymbol{\omega}$                                                                                                    |
|----------------------------------------------------------------------------------------------------|----------------------------------------------------------------------------------------------------|----------------------------------------------------------------------------------------------------|----------------------------------------------------------------------------------------------------|----------------------------------------------------------------------------------------------------|
| Reporting *                                                                                                    | $\left( A\right)$<br>Home $\odot$                                                                                                    |                                                                                                    |                                                                                                    | 国くル                                                                                                    |
| a Home<br>$\circ$<br>Realtime<br>LIFE CYCLE<br>> > Acquisition<br>$\triangleright \bigotimes$ Engagement<br>(5)<br>Monetization<br>· G Retention<br>USER<br>$\cdot$ $\circ$<br>Demographics | Users<br>New users<br>Average engagement time<br>971<br>758<br>1 <sub>m</sub> 19s<br>18.7%<br>16.9%<br><b>113.4%</b><br>$\frac{97}{0st}$<br>OB<br>$00 -$<br>$10 -$ | Total revenue 2<br>\$0.00<br>300<br>200<br>100<br>$\alpha$<br>12 <sup>7</sup><br>11<br>13                                                                                                    | USERS IN LAST 30 MINUTES<br>6<br><b>USERS PER MINUTE</b><br>TOP COUNTRIES<br>USERS<br><b>United States</b><br>$\mathbb{Z}$<br>Argentina<br>n<br>Germany<br>Indonesia<br>$\alpha$<br>Spain<br>n. | $\overline{\mathcal{W}}$ Insights $\overline{\mathbf{0}}$<br>+: AUTOMATED INSIGHT<br>New users for the campaign source<br>"t.co" spiked last week<br>From September 13 to 19, 2020<br>+" AUTOMATED INSIGHT<br>Users for the campaign source "t.co"<br>spiked last week<br>From September 13 to 19, 2020<br>+* AUTOMATED INSIGHT |
| $\overline{E}$ Tech                                                                                                    | $-$ Last 7 days $-$ Preceding period<br>Last 7 days =                                                                                                    |                                                                                                    | View realtime $\rightarrow$                                                                                                    | View all insights →                                                                                                    |
| <b>EVENTS</b><br><b>Pa</b> Conversions                                                                                                    | WHERE DO YOUR NEW USERS COME FROM?                                                                                                    | WHAT ARE YOUR TOP CAMPAIGNS?                                                                                                    | WHERE ARE YOUR USERS VISITING FROM?                                                                                                    |                                                                                                    |
| <b>&amp;</b> All events                                                                                                    | New users by User medium =                                                                                                    | Sessions = by Session medium =                                                                                                    | Users * by Country                                                                                                    |                                                                                                    |
| EXPLORE<br>• 區<br>Analysis<br>CONFIGURE<br>上 Audiences<br>User properties<br>$\frac{a}{100}$<br>PlahuanMassa<br>its.<br>€<br>Admin                                                          | organic<br>(nome)<br>referral<br>social<br>cpc<br>email<br>poluchil_traf_                                                                                          | <b>SESSION MEDIUM</b><br><b>SESSIONS</b><br>480   18.9%<br>referral<br>396 4 23.1%<br>organic<br>430 1 17.8%<br>(none)<br>69   4 8 8 1.<br>social<br>$7 + 250.0$<br>cpc<br>$2 + 33.3\%$<br>email |                                                                                                    | COUNTRY<br>USERS<br><b>United States</b><br>2K + 68.7%<br>India<br>995 1 51.0%<br>-<br>560 1 97.2%<br>United Kingdom<br>412 1 131.5%<br>Germany<br>Spain<br>485 1 457.5%<br>Netherlands<br>433 1 240.9%                                                                                                    |
|                                                                                                    | 100<br>200<br>Last 7 days @ Preceding period                                                                                                    | poluchil_tg_aliksyuk<br>$0.4100.0\%$<br>300                                                                                                    |                                                                                                    | 350 + 82.3%<br>Canada<br>٠                                                                                                    |

*Figura 22. Exemple de la informació i gràfiques que mostra Google Analytics*

Finalment, quan ja tenim totes aquestes dades recopilades i sabem el públic a qui ens estem dirigint, podem adaptar la web de la manera més personalitzada possible i, simultàniament, campanyes de màrqueting que ajudaran a l'èxit del lloc o de l'empresa.

### **PATRONS D'ESCANEIG I EYE TRACKING**

Quan naveguem, normalment intentem ser eficients, així que per captar la màxima informació possible, els humans tendim a escanejar la informació ja que requereix menys temps i esforç. Això sí, quan provem d'extreure el contingut d'una pàgina web, utilitzem inconscientment uns patrons que varien segons les nostres necessitats o actituds.

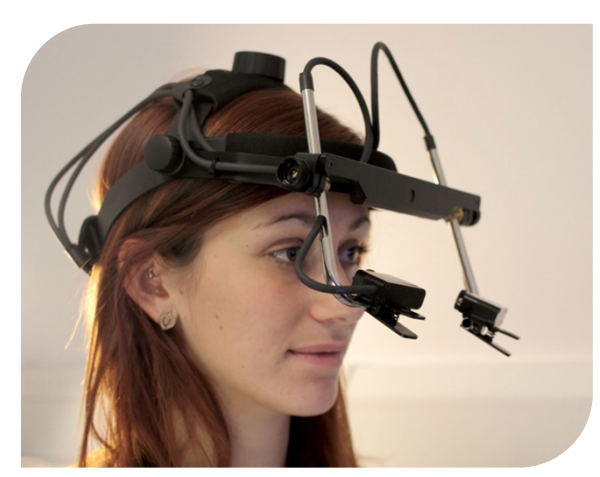

Aquests comportaments a l'hora d'analitzar una pàgina web ens serveixen per ubicar els elements en aquesta i veure l'impacte que reben els usuaris. Per estudiar-lo, s'utilitza una tècnica anomenada *Eye Tracking*, la qual consisteix en avaluar el recorregut dels ulls en un cert context. Per fer aquest seguiment, s'utilitzen uns sensors d'alt

*Figura 23. Sistema de sensors pel Eye Tracking*

rendiment, algoritmes per analitzar els resultats i intel·ligència artificial per habilitar les diverses aplicacions que té aquesta tecnologia.

Amb aquest mètode, l'empresa americana Nielsen Norman Group ha detectat múltiples d'aquests patrons d'escaneig i els més destacats són:

#### **PATRÓ EN FORMA DE "F"**

Aquest patró podríem dir que és el més comú entre els consumidors d'Internet ja que es basa en la nostra manera de llegir. En un primer moment, l'usuari escaneja la part superior de manera horitzontal, a continuació, baixa la mirada i llegeix les primeres paraules d'un paràgraf buscant informació rellevant, en cas de ser del seu interès, la mirada torna a desplaçar-se cap a la dreta i així successivament.

Si ens volem beneficiar d'aquest patró, seria de la nostra conveniència aplicar una estructura com la de la imatge inferior. Aquesta està dividida en dos columnes

principals: una pel contingut primari i l'altra per la informació auxiliar, a més, s'estan utilitzant imatges i titulars enganxosos per tal de captar l'atenció dels navegadors. D'aquesta manera, els usuaris podran explorar de manera natural, això sí, cal tenir en compte que la informació més important s'ha d'intentar ubicar en la part superior ja que, conforme els lectors vagin navegant per la pàgina web, és possible que vagin perdent l'interès.

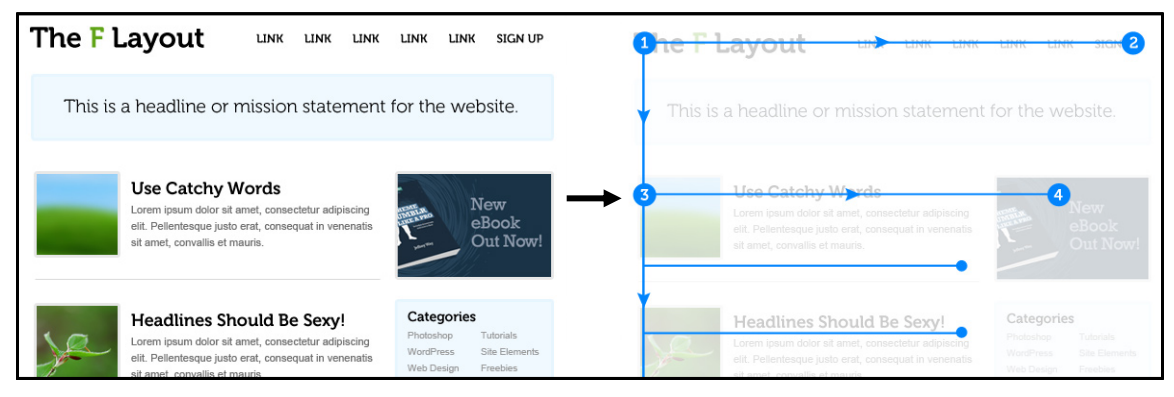

*Figura 24. Explicació gràfica del patró en forma de "F"*

#### **PATRÓ AMB TAQUES**

El patró amb taques o *Spotted Pattern* es basa en escanejar una pàgina web a partir de paraules aïllades o grups de paraules. L'usuari escull aquestes paraules perquè ressalten sobre la resta del text o hi apareix algun element que el lector busca per a alguna tasca. Així mateix, podríem dir que és un tipus d'escaneig contrari al patró en forma de "F", ja que en comptes de llegir les primeres oracions, en aquest cas només es centra en elements específics.

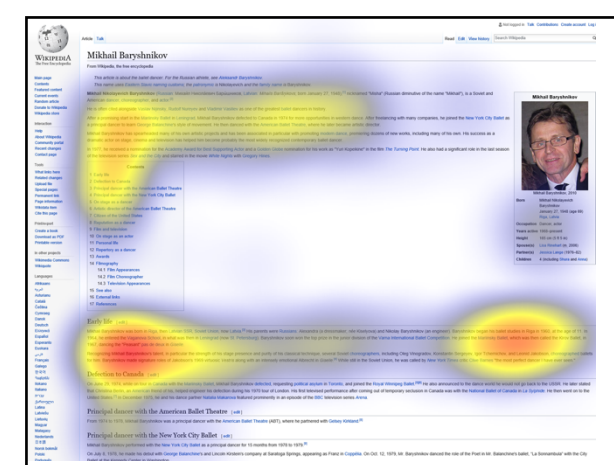

*Figura 25. Resultats d'un estudi que avalua el tipus d'escaneig que utilitzen les persones segons el seu objectiu o tasca.*

Aquest mapa de calor és una representació gràfica d'un estudi que es va fer a sis usuaris. La seva tasca era buscar l'educació de Baryshnikov, i com podem observar en la imatge, en la part inferior-dreta hi ha una gran taca taronja la qual indica que amb la barreja del patró en forma de "F" i el Spotted Pattern van trobar la informació sol·licitada d'una manera àgil.

#### **PATRÓ EN FORMA DE CAPES DE PASTÍS**

El patró en forma de capes de pastís o *Layer-Cake Scanning Pattern* consisteix en evadir el contingut extens de la pàgina web, és a dir, els usuaris només es centren en els títols i subtítols. Aquest tipus d'escaneig rep aquest nom ja que al observar-lo amb la tècnica d'Eye Tracking, podem observar que es formen unes línies horitzontals similars a les capes d'un pastís.

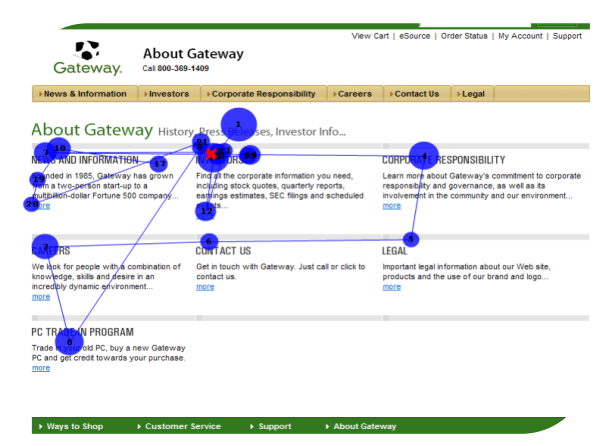

*Figura 26. Representació del patró en forma de capes de pastís*

Llevant llegir tot paraula per paraula, aquest patró és el més efectiu a l'hora d'escanejar pàgines.

#### **PATRÓ DE COMPROMÍS**

El patró de compromís o el *Commitment Pattern* és aquell que reflexa la lectura tradicional, paraula per paraula. Aquest patró succeeix quan els lectors estan molt interessats en llegir el contingut i, per molt que es requereixi més temps i esforç, ajuda a una millor comprensió.

Els motius d'aquest interès es pot deure a que els lectors coneixen/confien en la font, son lleials a la marca o creuen que la pàgina web que estan llegint s'hi troba la informació que busquen.

| F Pattern                | <b>Spotted Pattern</b>                                                                                                    | Layer-Cake Pattern                                                                                                    | <b>Commitment Pattern</b> |  |
|--------------------------|----------------------------------------------------------------------------------------------------|----------------------------------------------------------------------------------------------------|---------------------------|--|
| -----                    | ___<br>$\frac{1}{2} \left( \frac{1}{2} \right) \left( \frac{1}{2} \right) \left( \frac$ | ____<br>$\frac{1}{2} \left( \frac{1}{2} \right) \left( \frac{1}{2} \right) \left( \frac$ | $\frac{1}{2}$<br>____     |  |
|                          |                                                                                                    |                                                                                                    |                           |  |
|                          |                                                                                                    |                                                                                                    |                           |  |
| $\overline{\phantom{a}}$ |                                                                                                    |                                                                                                    |                           |  |

*Figura 27. Comparació gràfica dels quatre patrons d'escaneig estudiats.*

### **PSICOLOGIA DARRERE LES WEB Generació de confiança a l'usuari**

Quan parlem de psicologia enllaçat amb les pàgines web, un aspecte molt important és generar confiança a l'usuari a l'hora d'interactuar amb la web, ja que si el nostre objectiu és que hi romangui o vendre-li algun producte o servei, és important que confiï amb aquesta. D'aquesta manera, si ho parem a pensar, això és perfectament proporcional a la realitat, perquè quan entrem a comprar en una botiga on les condicions no són les idònies, per instint ja desconfiem, i per molt que després aquesta botiga sigui la millor de la zona, la persona ja té interioritzat un prejudici. Per tant, quan elaborem una pàgina web, és important crear una bona impressió i així construir una idea positiva en la ment de l'usuari.

Així que després de fer una recerca, alguns consells per generar confiança als visitants del la web són:

- **Tenir un disseny que vengui**  $\rightarrow$  **com he comentat anteriorment, tenir un disseny** atractiu és crucial i sobretot quan volem generar confiança. A més de l'estètica, quan parlem de disseny també és importat generar una bona experiència d'usuari (UX – User Experience en anglès), és a dir, que les interaccions amb la web siguin agradables.
- **Presenti un bon contingut**  $\rightarrow$  **és molt important que tota la informació sigui** veraç, que no posseeixi errors gramaticals ni faltes d'ortografia i que aquesta estigui actualitzada per generar credibilitat.
- **Persuadir**  $\rightarrow$  les persones som molt permeables a les opinions i accions que veiem dels altres, per tant, afegir opinions d'altres usuaris o clients s'acostuma a agrair pels visitants de la web, ja que d'alguna manera, t'estan transmetent la seva experiència amb la web.
- **Evitar distraccions**  $\rightarrow$  per últim, si volem que l'usuari confiï amb nosaltres, és important ser directes, ja que si no som clars o, fins i tot, hi apareixen anuncis

massius o moltes animacions, la probabilitat que abandonin la pàgina augmenta considerablement i, com a conseqüència, no assolim l'objectiu de generar aquest sentiment de confiança amb l'usuari.

**- Afegir informació sobre l'empresa o autor**  $\rightarrow$  si en el menú afegim un apartat sobre l'empresa o autor de la pàgina, els visitants podran veure qui està darrere el contingut de la web i, molts cops, li podran posar cara, creant un vincle.

### **L'addicció**

Quan creem una pàgina web, molts cops ens interessa que els usuaris hi romanguin el màxim de temps possible. Així mateix, moltes interfícies digitals utilitzen una sèrie d'estratègies per a que aquest temps de navegació perduri i, com a conseqüència, s'incrementi la possibilitat de vendre un producte, servei o simplement interactuar amb el lloc web. També, moltes empreses de gran escala com són Google o Meta (antigament anomenada Facebook) s'aprofiten de l'addicció en els seus serveis, ja que com més temps passem en les seves pàgines, més anuncis mostren i, per tant, el benefici és major.

Així doncs, per aprofitar-se d'aquesta carència que té el nostre cervell, utilitzen una sèrie de tècniques:

- Moltes pàgines destinades a l'oci, s'aprofiten de **l'efecte FOMO**, el qual és podria traduir com "por a quedar-se a fora". Aquesta estratègia està extreta del videojocs i consisteix en recompensar als usuaris per la seva activitat, és a dir, si un internauta no completa les seves sessions en la pàgina cada dia, no desbloquejarà cap tipus de <sub>Fig</sub> recompensa.

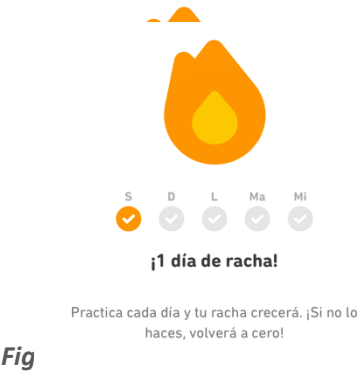

*la pàgina web de Duolingo*

Un dels mètodes més populars que utilitzen algunes pàgines i aplicacions per mantenir l'atenció dels usuaris és "**el programa de relacions variables**", traduïble en que l'usuari no sap quan serà recompensat, només sap que ho serà en algun punt. Aquest concepte va ser creat per Twitter, i en el seu cas, quan obres la seva pàgina, et mostra la informació que vas mirar el darrer cop. Llavors, és l'usuari qui ha prémer el botó de "veure els nous *tweets*" per poder accedir als escrits més recents. D'aquesta manera, l'internauta no sap què obtindrà i, aleshores, aquest fet el manté intrigat provocant que freqüentment refresqui el *feed* (on es troba el contingut). Aquesta tècnica fora del món d'Internet, també s'utilitza, per exemple, en les màquines escurabutxaques.

- El *scroll* **infinit** consisteix en no posar final a la pàgina, és a dir, per molt que segueixis lliscant amb el ratolí, sempre apareixerà informació nova. Aquesta tècnica l'utilitzen sobretot pàgines de notícies perquè, d'aquesta manera, el cervell mai no té una pausa i només la pròpia força de voluntat pot fer deixar de mirar la web.
- També, moltes pàgines de pornografia s'aprofiten de la secreció de **dopamina** (neurotransmissor encarregat de les sensacions de plaer i sensació de relaxació) al consumir el seu contingut per a que els usuaris vulguin repetir, i d'aquesta manera, alliberar més dopamina tornant-se addictes.
- Per últim, una altra tècnica que utilitza sobretot Netflix o Youtube, és la **reproducció automàtica**, la qual consisteix en reproduir un altre vídeo o capítol automàticament després d'acabar l'anterior. D'aquesta manera, abans que l'usuari tingui temps a pensar-se si seguir, es reprodueix contingut nou provocant que l'espectador es mantingui en la web per més temps.

### **Teoria de la Gestalt**

La Gestalt (paraula alemanya que pot ser traduïda com a "forma", "figura" o "estructura") es tracta d'una corrent de psicologia moderna que intenta explicar l'organització que succeeix en la nostra ment al veure una sèrie de figures o elements i, a partir d'aquesta, podem treure profit i aplicar-la en la nostra pàgina web. La teoria es pot dividir en 7 principis o lleis.

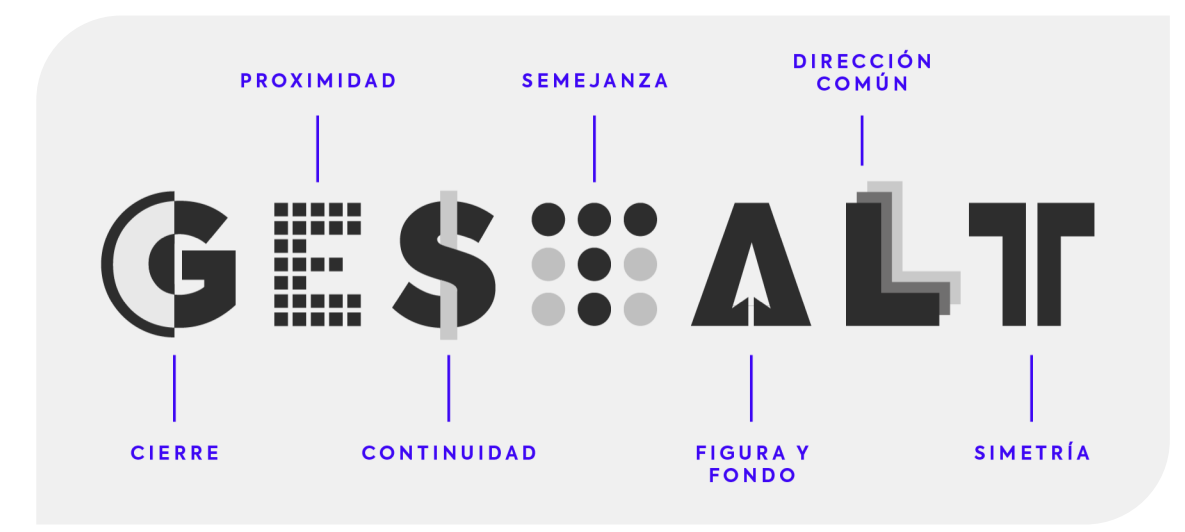

*Figura 29. Representació gràfica sobre la teoria de la Gestalt*

#### **TANCAMENT**

*"El nostre cervell tendirà a completar formes o objectes encara que aquests tinguin una part faltant."*

L'ull humà prefereix els objectes tancats, és a dir, si hi ha elements que no estan complets, la nostra cognició s'imagina com ho són i finalitza la part que falta. Un exemple molt comú en qualsevol pàgina web adaptada als telèfons mòbils, és que el contingut que no hi cap, s'acostuma a simplificar mostrant només una porció d'aquest, per a que així l'usuari se n'adoni que hi ha més informació a la qual s'hi pot accedir fent *swipe* (lliscant amb el dit) en la pantalla.

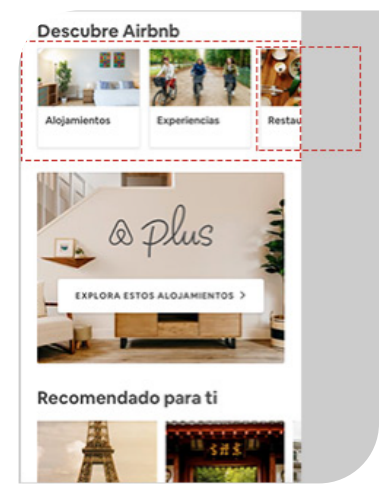

*Figura 30. Exemple on s'aplica el principi de tancament*

#### **PROXIMITAT**

*"Percebem objectes que es troben a prop els uns dels altres com a similars."* Aquest principi el podem utilitzar al nostre favor a l'hora d'estructurar un lloc web ja que si agrupem la informació en grups de similitud, el nostre cervell ho associa com a un conjunt provocant que l'usuari no es saturi.

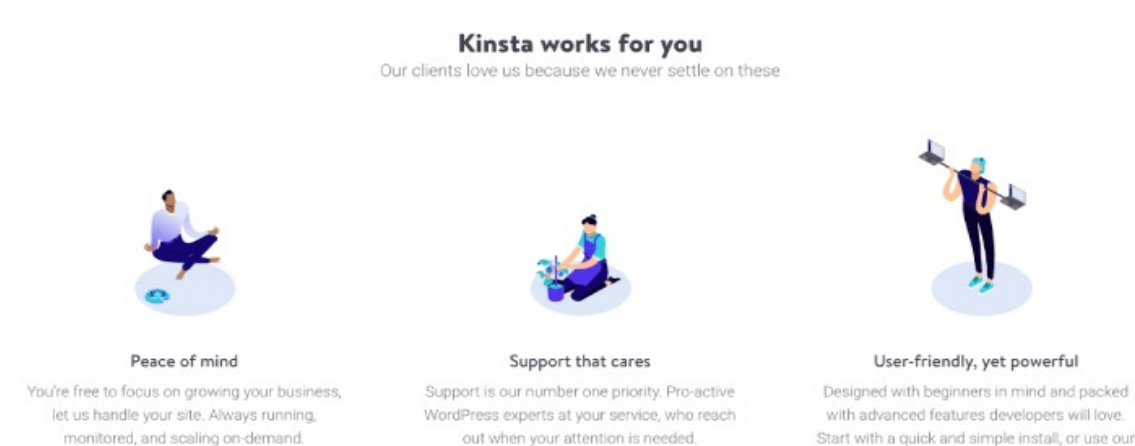

*Figura 31. Exemple on s'aplica el principi de proximitat*

#### **CONTINUÏTAT**

*"Adjudiquem significat de moviment d'acord amb elements que concedeixin direcció, encara que aquesta no sigui explícita."*

Aquest principi està molt relacionat amb els patrons d'escaneig explicats en apartats anteriors, i ens dicta que molts cops els elements estan situats de tal manera que, a l'hora de llegir-los o escanejar-los, ho fem amb la direcció planejada com si fos un recorregut.

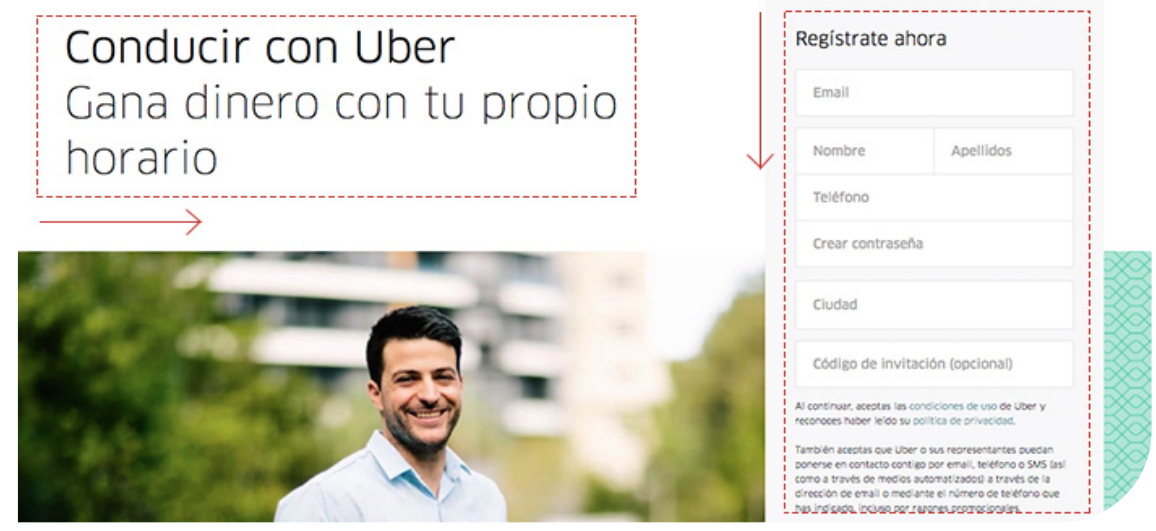

*Figura 32. Exemple on s'aplica el principi de continuïtat*

pro solutions right away.

#### **SIMILITUD**

*"Percebem objectes que comparteixen les mateixes característiques (color, forma, mida, textura i orientació) com formant part d'un conjunt, encara que aquests no es trobin en posicions adjacents o properes entre sí."*

Aquest principi està molt relacionat amb la proximitat, però en aquest cas, està més

enfocat en les característiques dels elements. En altres paraules, un exemple molt clar és quan en una pàgina web surten les típiques targetes amb els preus dels seus serveis, ja que per molt que no tinguin exactament la mateixa mida o colors, el nostre cervell ja ho agrupa *Figura 33. Exemple on s'aplica el principi de similitud* per similitud.

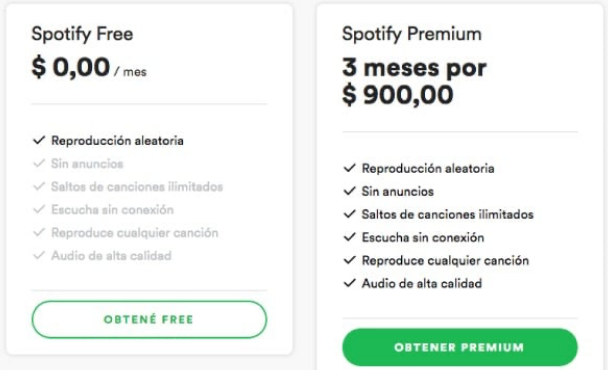

#### **SIMETRIA**

"Tendim a agrupar objectes que estiguin simètricament iguals, cosa que ens permet generar patrons basats en aquesta simetria per estructurar la informació fàcilment." Quan combinem la simetria correctament, assolim un disseny harmònic i organitzat. Alguns exemples molt clars d'aquest principi poden ser un llistat de productes o una comparació entre ells.

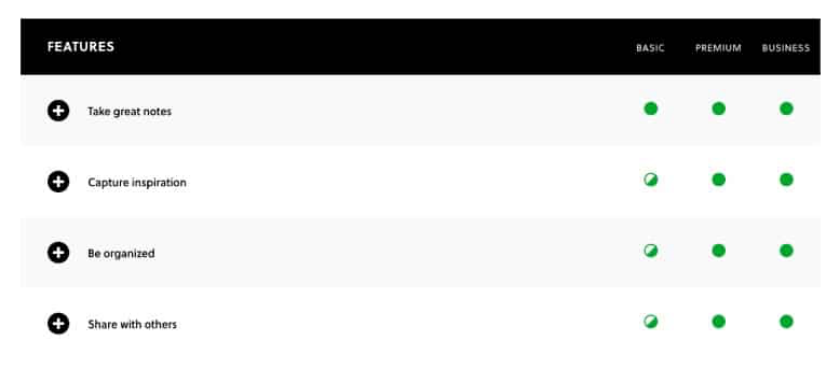

*Figura 34. Exemple on s'aplica el principi de simetria*

#### **DIRECCIÓ COMUNA**

*"Agrupem objectes que estiguin movent-se o apuntant en una mateixa direcció, sense importar que diferents o que tan lluny es trobin els uns dels altres."*

Tot i que és semblant al principi de proximitat, aquest es refereix a tots aquells elements que semblen construir un patró o flux, són percebuts com un conjunt. Així doncs, ens permet donar al contingut cohesió, jerarquia i facilita l'escaneig. Un bon exemple són els *sliders* o menú desplegable, l'animació dels quals generen un moviment que suggereixen una direcció.

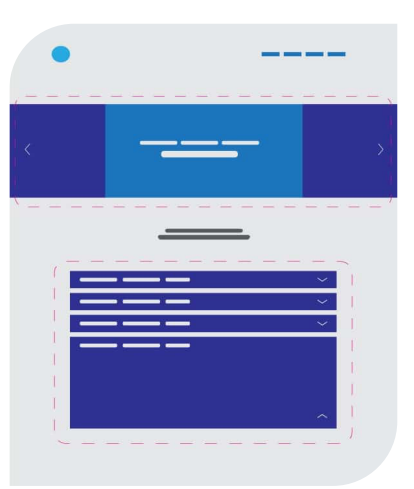

*Figura 35. Exemple on s'aplica el principi de direcció comuna*

#### **RELACIÓ FIGURA-FONS**

*"El nostre cervell no pot interpretar un objecte com a figura o fons alhora. En funció de l'experiència i els interessos de l'observador, apareixerà a la seva ment un element com a figura i un altre com a fons o viceversa."*

Un exemple que clarifica aquesta explicació és la pàgina web de Tesla, ja que el cotxe de la imatge forma part del fons i, la "figura", son tots els blocs de text que estan per damunt.

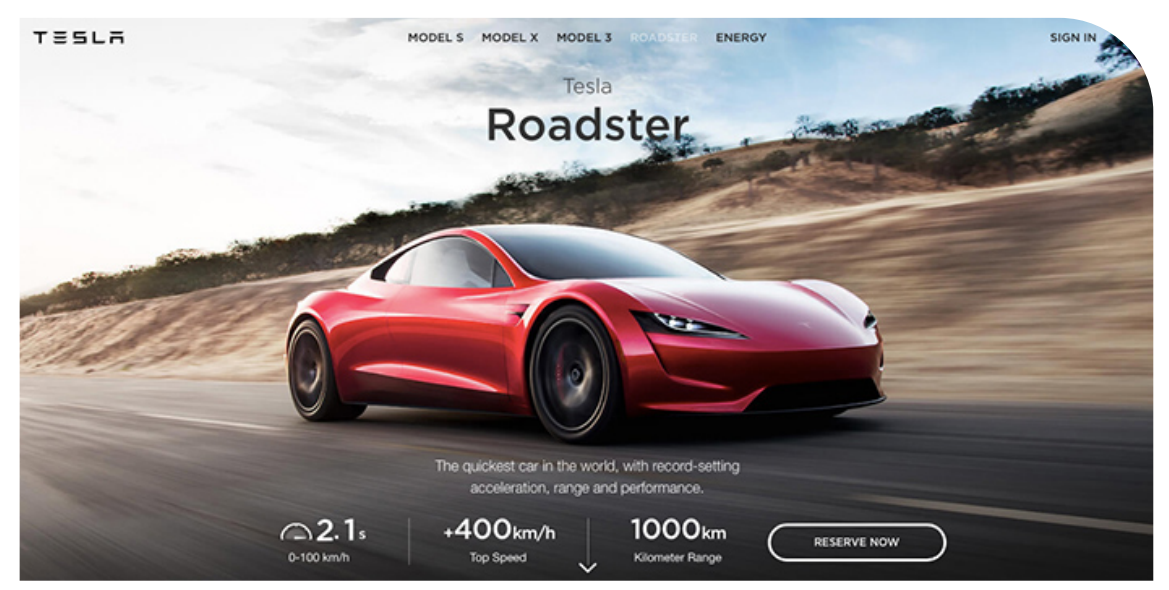

*Figura 36. Exemple on s'aplica el principi de relació figura-fons*

# **PART PRÀCTICA:**

Per tal de posar en pràctica els conceptes adquirits en la part teòrica, he decidit crear una pàgina web amb la plataforma WordPress. **El 43% de les pàgines digitals d'avui dia foren creades amb aquesta**, convertint-la en el líder en el mercat. És més, la *newsroom* de Facebook, el servei públic de ràdio i televisió BBC, Walt Disney Company, Spotify i la revista Forbes també formen part d'aquest percentatge. Doncs que millor que crear el meu propi lloc web amb aquesta plataforma per tal d'apropar-ho el més possible a una interfície digital professional.

# **IDEACIÓ**

El primer pas i, segons el meu parer, el més important, és idear sobre què anirà la web, a qui va dirigida, quina estructura ha de seguir, etc.

Primerament, buscava un tema d'interès comú i que donés de si per dedicar-li una pàgina web. I així va ser com vaig decidir fer-la sobre hàbits saludables: nutrició, esport... a causa de la gran quantitat d'informació que se'n pot extreure, i l'ampli públic al qual es pot dirigir. A més, per tal de millorar el contingut, m'he posat en contacte amb la Cinthia Sellés, nutricionista i cofundadora de l'Impacte Gym de Les Borges Blanques, per revisar el tema i que aquest sigui 100% verídic.

A partir d'aquí s'havia de buscar un nom que englobés la web i que servís per identificarla. Finalment, vaig escollir "Bensalut", unió de les paraules benestar i salut. Això sí, degut a que volia que el procediment figurés una pàgina web amb totes les seves parts, vaig comprovar que aquest nom no estigués registrat en l'OEPM (Oficina Espanyola de Patents i Marques). Així doncs, si es busca aquest nom en la base de dades, més concretament en el localitzador de marques nacionals per denominació, es pot observar que el nom no està enregistrat i, per tant, és un candidat ideal per la pàgina.

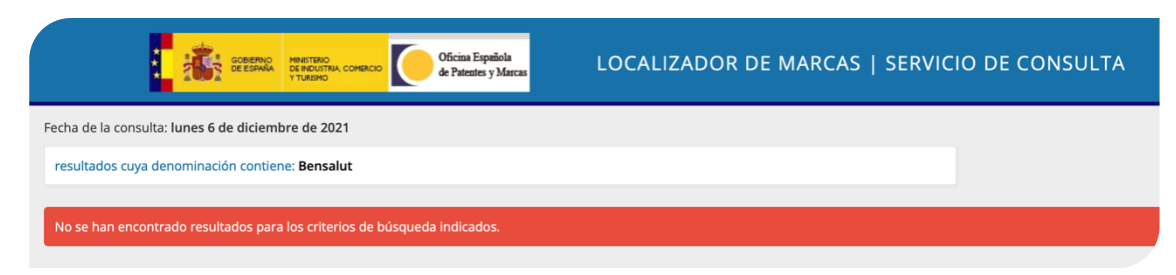

*Figura 37. Captura de pantalla del localitzador de marques d'Espanya*

Aleshores, per acompanyar el nom i que s'utilitzés com a identificador, vaig haver de buscar una icona que l'acompanyés, formant un imagotip (tipus de logo que està format pel vocable de la pàgina/marca i una icona adjunta). D'aquesta manera, al ser una pàgina nova, és a dir, no reconeguda, els visitants podran llegir el nom i, al mateix temps, associar-lo amb el símbol. Així, empreses com Twitter, McDonald's o Nike, després d'haver guanyat reconeixement en la societat, s'han desfet del nom i han quedat representades únicament amb la seva figura. Per tant, tot i que aquesta pàgina està creada per a aquest treball, si aquesta guanyés reconeixement, podria seguir el mateix exemple i convertir-se en un isotip (el logo està format únicament per la icona).

Dit això, buscava una figura que tingués l'essència de la marca però, mateix temps, no caigués en el tòpic de, al ser una pàgina web d'hàbits saludables, la icona fos: una pesa, un braç fent força o una cara feliç. Així que, a causa de voler anar més enllà, finalment em vaig decantar per la silueta d'una abella. Aquesta representa la natura; produeix mel, la qual és un aliment natural que substitueix al sucre industrial, és rica en vitamines, etc. A més, buscava que fos simple, així que vaig fer una recerca d'icones per veure quina era la que més encaixava amb la pàgina.

Després de cercar símbols d'abelles, vaig veure que aquestes eren les més indicades (vaig posar un flascó de mel perquè també ho contemplava com una opció). Les 4 tenen un disseny molt simple i d'una ullada són fàcils d'identificar, ja que si el logo està ple d'imatges i colors, després és més difícil de memorar, així mateix, el fet de reduir-lo a dimensions petites crea complicacions. Llavors, com que només em podia quedar amb un, finalment vaig

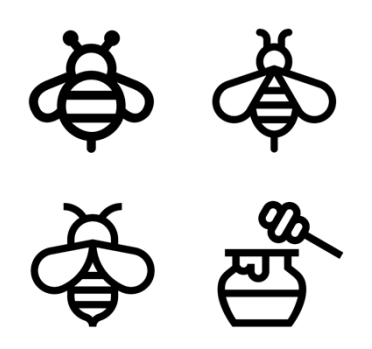

*Figura 38. Possibles icones per al logo de la pàgina web*

decidir agafar el primer de la fotografia atès que és el més rodó i, per tant, té un disseny més amigable.

A continuació, tal i com havia indicat en la part teòrica, el disseny és fonamental en la impressió que tenen els usuaris a l'hora de visitar la pàgina, per tant, aquesta havia de tenir una paleta de colors coherent amb el contingut i que representés aquest. A causa de ser una pàgina web informativa sobre salut, vaig pensar que la gama cromàtica més adient era la blava. Si consultem la psicologia del color en l'apartat teòric, aquest transmet confiança i pau però, al mateix temps, també transmet estabilitat i compromís, així doncs, vaig pensar que era el color idoni. Aleshores, degut a que la pàgina havia de tenir un disseny net, el fet d'optar per una gamma monocromàtica encaixava amb el contingut. Això sí, un color groc clar per a elements concrets, podia ajudar a cridar l'atenció de l'usuari i, al mateix temps, donar més sentit al logo de l'abella.

Després de fer proves i buscar paletes de colors de referència, vaig decidir utilitzar la següent:

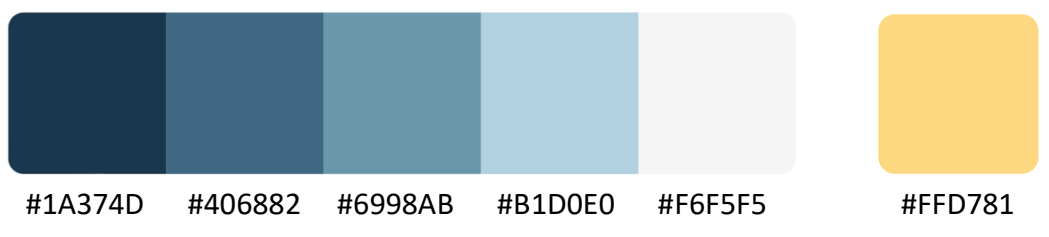

*Figura 39. Paleta de colors per la pàgina web (valor del color en hexadecimals)*

Tot seguit, vaig haver de decretar una tipografia per tota la web, ja que, tal i com he comentat en la part teòrica, utilitzar diferents tipografies al llarg de la web incompleix el factor de la coherència.

Buscava una font moderna i senzilla, i buscant entre les opcions disponibles, vaig topar amb la tipografia Open Sans, la qual té una gran reputació en el món del disseny web i complia perfectament totes les característiques que requeria.

### Open Sans Light Open Sans **Open Sans Semibold Open Sans Bold Open Sans Extrabold**

*Figura 40. Tipografia Open Sans en diferents versions*

Respecte el color del text, vaig decidir agafar un gris molt fosc, però no un negre pur, ja que en el món del disseny web no s'acostuma a utilitzar perquè és difícil de processar pel nostre cervell a causa de que no és un color natural. És a dir, el color #000000 (negre pur) requereix l'absorció de tots els espectres de llum, i en el medi això és impossible.

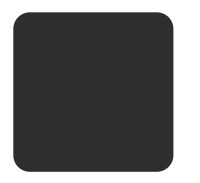

#2E2E2E *Figura 41. Color del text per la pàgina web (valor del color en hexadecimals)*

### **CONTRACTACIÓ DEL HOST**

A l'hora de crear una pàgina web, hem de tenir present que necessitem un servei de *hosting*, és a dir, un lloc on resideixi el contingut per tal que, en qualsevol moment del dia, es pugui accedir a la nostra pàgina web. Per tant, aquest servei el podríem associar a un ordinador que està engegat i connectat a Internet indefinidament (servidor).

En el meu cas, necessitava un servidor *hosting* que complís amb les meves necessitats i a un bon preu. És així que vaig fer una recerca i, finalment, vaig decidir

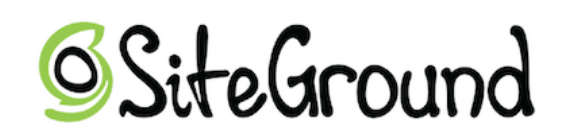

*Figura 42. Imagotip de Site Ground*

contractar, el pla "Hosting WordPress StartUp" de l'empresa Site Ground, ja que vaig veure que tenia molt bones ressenyes i s'ajustava als meus interessos. A més, aquest incloïa el registre d'un domini personalitzat i, per tant, no hi hauran costos afegits per dur a terme aquest tràmit. Les seves característiques són:

- 1 lloc web - 10 GB d'espai web - Indicat per  $\sim$  10.000 visites/mes - Tràfic no mesurat - Domini gratuït - WordPress Migrator gratis - Actualitzacions automàtiques WP - Certificats SSL gratuïts - Correu electrònic gratuït - Seguridad millorada - Ecommerce Activada - Hosting WordPress gestionat - Memòria cau preparada per utilitzar - Bases de dades MySQL il·limitades - Equilibri amb l'energia renovable - Garantia de devolució de 30 dies
- Copies de seguretat diàries
- Possibilitat d'afegir col·laboradors

- CDN gratuït

El preu total d'aquest pla ha sigut de 57,93€ (IVA inclòs), per utilitzar els seus serveis durant un any. Cal destacar que per molt que no necessiti el servidor per un any sencer, si el contractava així, tenia un descompte del 69% durant aquest període.

### **REGISTRE D'UN DOMINI WEB**

El domini web és un nom únic que serveix com a identificador d'un lloc web, és a dir, podríem dir que és l'equivalent a una adreça física. D'aquesta manera, des d'un navegador podem utilitzar aquest domini per adreçar-nos a un lloc web específic.

L'objectiu principal d'aquestes adreces és convertir una direcció IP en un conjunt de termes fàcils de memoritzar (com son una agrupació de lletres o paraules) i, d'aquesta manera, tenir un identificador més simple que un sèrie de números.

Els registres d'aquests dominis són supervisats per una organització anomenada ICANN (Internet Corporation for Assigned Names and Numbers). Aquesta modera quines extensions de domini estan disponibles i manté una base de dades centralitzada.

Per una altra part, la següent taula mostra alguns dels tipus de dominis més destacats, juntament amb el que pertany a Catalunya:

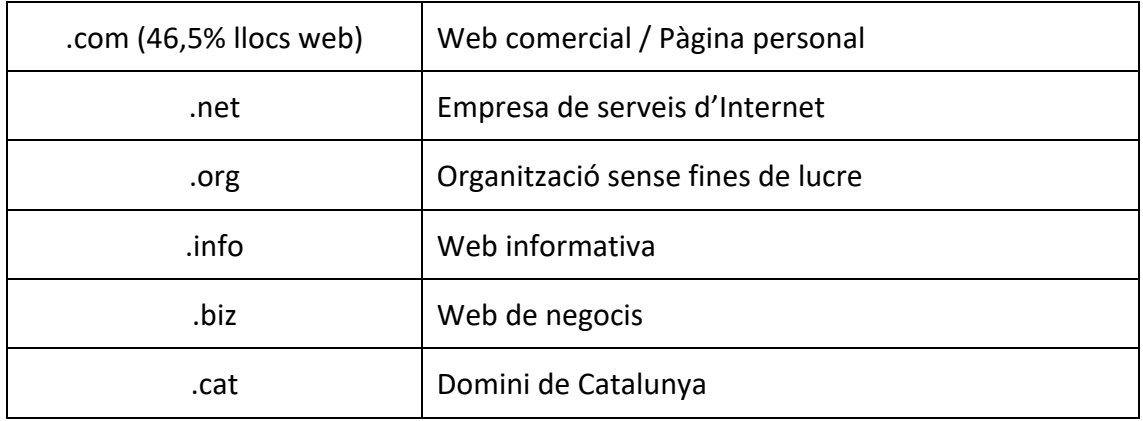

Coneixent això, al buscar un domini per a la meva interfície digital, vaig decidir posar **https://tdrbensalut.com**. A continuació, vaig buscar que no pertanyés a ningú i, per comprovar-ho, utilitzar el següent enllaç: https://www.ionos.es/domaincheckresult. I al veure que es trobava lliure, vaig decidir utilitzar-lo.

### **CONFIGURACIÓ DEL WORDPRESS**

Després de tenir el servei de *hosting* i el domini preparat, era hora d'instal·lar WordPress. Per fer-ho, simplement calia seguir els passos que mostrava la pàgina del propi servidor i quan ja estigués enllestit, ja era possible accedir al panell on es troben totes les opcions de configuració.

### **Tema de personalització i creació de les pàgines**

Després de buscar informació sobre com funcionava WordPress vaig arribar a la conclusió que la primera cosa que s'havia de fer quan es vol crear una pàgina web era triar el tema (no del contingut). De manera resumida, són les diferents opcions de personalització que adquirirà l'estructura de la pàgina, és a dir, el caixetí on es troba el menú o el peu de pàgina, entre altres.

Per decidir-me vaig buscar ressenyes per Internet sobre un tema que fos gratuït però, al mateix temps, que tingués la suficient qualitat com per poder fer una bona pàgina web.

Finalment, hem vaig decantar pel tema "**Astra**", el qual té la versió "pro" (com la majoria de temes), però en aquest cas, és necessari pagar. Així que amb les eines que tenia a la meva disposició, vaig començar a configurar les pàgines.

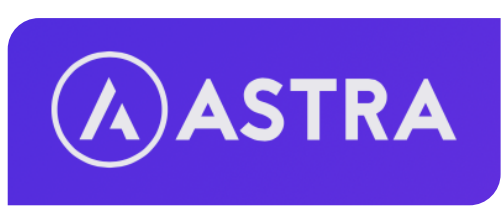

*Figura 43. Imagotip del tema Astra*

A continuació, havia de vertebrar els diferents apartats en els que es pot navegar per la web. També, a part de les pàgines, hi ha les entrades, però aquestes estan més enfocades a blocs personals o articles i, per tant, a mi no em servien de molt.

Volia que la meva interfície digital fos molt visual, ja que, com he explicat en la part teòrica, un disseny atractiu i simple ajuda a que els seus lectors gaudeixin més de la plataforma i no l'abandonin amb tanta facilitat. A més, no pretenia que fos una pàgina amb un cúmul de paràgrafs, així que vaig pensar que la millor opció era posar informació concfreta, amb imatges i icones. Llavors, si a algun lector l'interessa algun apartat en

concret, doncs que tingui la possibilitat d'accedir a altres pàgines amb més informació a través de botons. Dit això, finalment el menú de la pàgina contempla els següents apartats:

- **Inici** → És la pàgina principal i el seu objectiu és contextualitzar la web i explicar els beneficis de seguir un estil de vida saludable.
- **Nutrició** → En aquest apartat redactaré de què es composa una dieta equilibrada i els beneficis que comporta, la quantitat d'aigua que hem de beure al dia i, a més a més, una galeria amb algunes receptes saludables i veganes per a que els visitants de la pàgina s'inspirin i s'animin a preparar-ne alguna.
- **Esport**  $\rightarrow$  Afegiré els beneficis de seguir una vida activa, quant esport s'ha de practicar cada dia, i alguns consells i exercicis recomanats, entre altres.
- **Descans**  $\rightarrow$  En aquest apartat vull explicar la importància del descans, quantes hores hem de dormir segons l'edat, les fases del somni, i alguns consells per a les persones que els hi costa agafar son.
- **Sobre mi** → Aquest últim apartat estarà format per un fragment de l'autor, però, per fer-ho més original, em posaré en la situació de que soc un nutricionista que acaba d'acabar la carrera i ha creat aquesta pàgina per incitar a la gent a seguir un estil de vida més sa. A continuació, un espai per contactar-me per si algú té algun dubte i, per últim, un missatge de comiat per crear una sensació més propera.

Tot seguit, per agrupar més les pàgines, en els tres apartats informatius (Nutrició, Esport i Descans) tinc pensat ficar un caixetí amb preguntes freqüents per a que els lectors tinguin la possibilitat de seguir-se informant. Això sí, tal i com he dit anteriorment, intentaré ser el més breu possible ja que vull que el contingut sigui el menys pesat possible a l'hora de llegir-lo.

Per acabar, s'ha d'introduir al tema: el logo, la tipografia, la paleta de colors i acabar de configurar la capçalera (part superior on es troba el menú) i el peu de pàgina, que és on hi ha el típic missatge del Copyright i les xarxes socials. De manera complementària, al passar el cursor pels elements del menú, ficaré que el text es subratlli per millorar l'experiència de l'usuari.

### **Instal·lació dels pluguins**

Quan ja tenim les pàgines i el tema configurat, és moment de preparar l'editor per a que, posteriorment, puguem començar a introduir el contingut. Per fer-ho, el propi WordPress té un editor anomenat "**Gutenberg***"*, el qual funciona amb blocs. Tanmateix, té unes opcions massa bàsiques com per fer una pàgina com la que vull fer, així que, per expandir l'editor i tenir més opcions de personalització, vaig descarregar uns *pluguins*, els qual són unes extensions per ampliar les funcions del WordPress. Igual que amb el tema de personalització, vaig buscar *pluguins* que em permetessin retocar una mica més la web però que fossin gratuïts.

Finalment, vaig instal·lar els *pluguins* "Stackable", "Kadence Blocks" i "Ultimate Addons for Gutenberg", els quals expandeixen les funcions de l'editor i aporten algunes plantilles. Aquests, com la majoria de coses externes a WordPress, també tenen les versions de pagament, però només utilitzaré les opcions gratuïtes.

# **CREACIÓ DEL CONTINGUT**

Amb els *pluguins* instal·lats i ja configurats, podem començar amb el contingut de la web. En la pàgina d'inici, vaig decidir posar un text motivador "Comença una nova vida" i un subtítol per a que els visitants entenguessin de què tracta la pàgina web. A continuació, un botó per si l'usuari prefereix desplaçar-se a la pàgina de "Nutrició" i començar a llegir els apartats informatius.

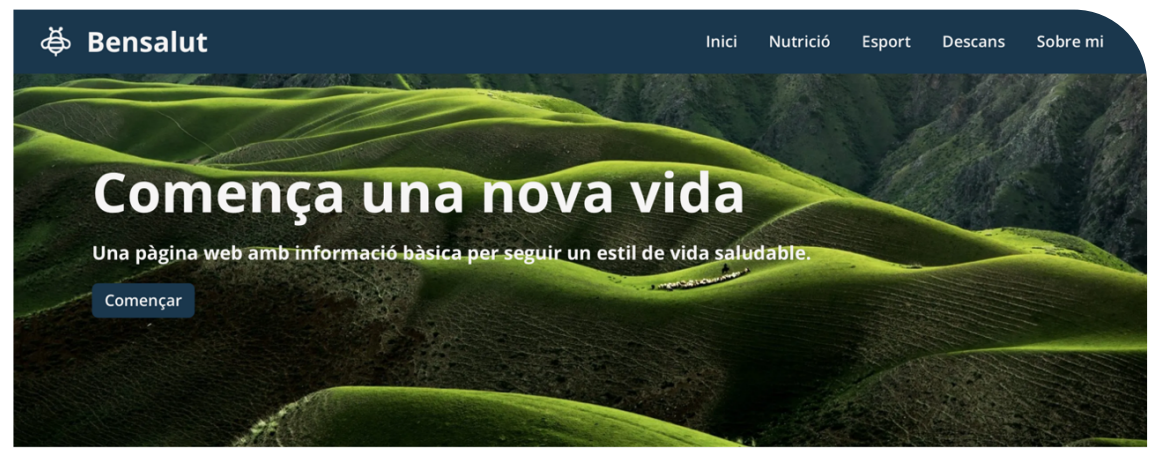

*Figura 44. Part superior de l'inici*

Per a que tot tingués un disseny unificat, en la part superior dels apartats informatius, vaig inserir una imatge amb el títol i un subtítol seguint la mateixa estructura. A més, per millorar l'experiència d'usuari, vaig posar la imatge fixa per a que, quan el lector es desplaci cap a baix, aquesta es vagi amagant amb el contingut següent.

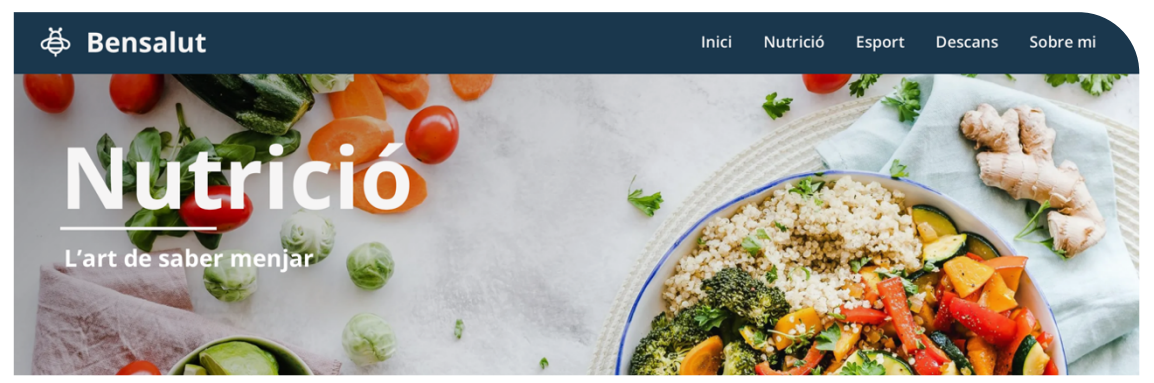

*Figura 45. Part superior de l'apartat "Nutrició"*

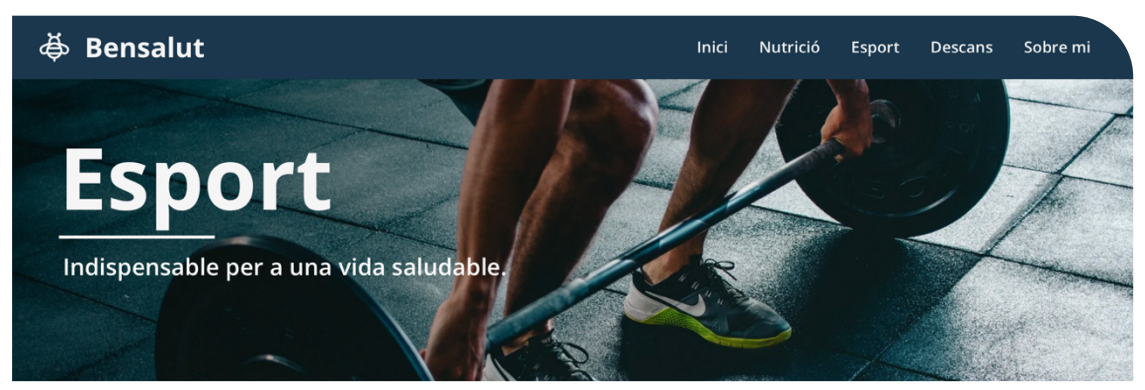

*Figura 46. Part superior de l'apartat "Esport"*

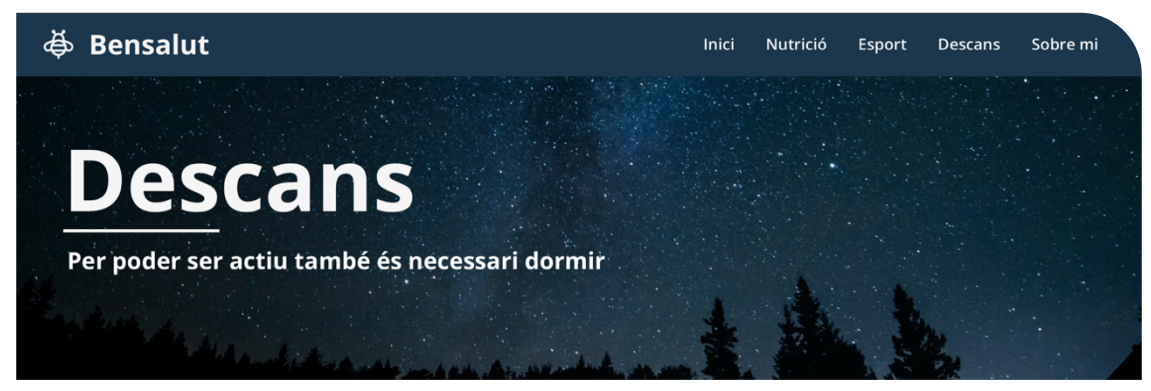

*Figura 47. Part superior de l'apartat "Descans"*

Cal remarcar que totes les fotografies han sigut extretes de bancs d'imatges sense drets d'autor com son Pexels o Unsplash.

En l'últim apartat "Sobre mi", està redactada una breu descripció sobre qui soc i a què hem dedico, això sí, fent veure que soc un nutricionista que he acabat recentment la carrera i, per tant, he decidit crear aquesta pàgina web per compartir alguns dels coneixements que he adquirit en aquesta. També he afegit un *Memoji* amb una cara divertida per transmetre una aptitud més col·loquial.

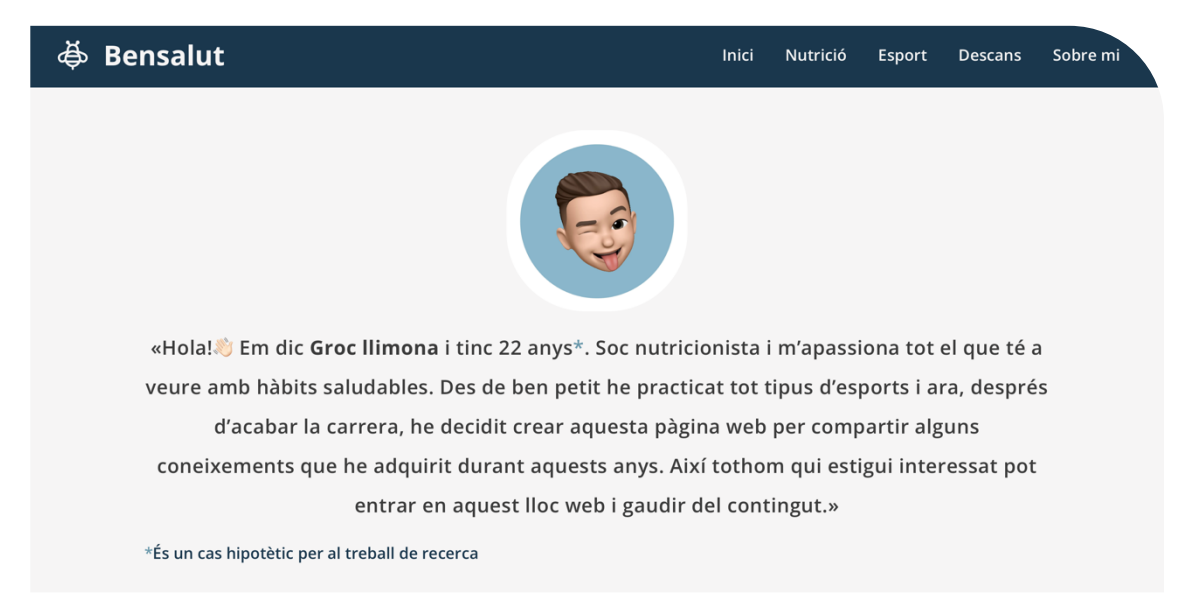

*Figura 48. Part superior de l'apartat "Sobre mi"*

Pel que fa a les icones, han sigut extretes de llocs específics com pot ser Flaticon (llibreria d'icones i vectors). A continuació, les vaig editar en una aplicació a part, atès que tal i com he comentat abans, les funcions de l'editor són molt limitades. Així doncs, amb una aplicació externa anomenada "Procreate", les vaig poder modificar i personalitzar-les al màxim i, com a conseqüència, totes segueixin el mateix estil i paleta de colors.

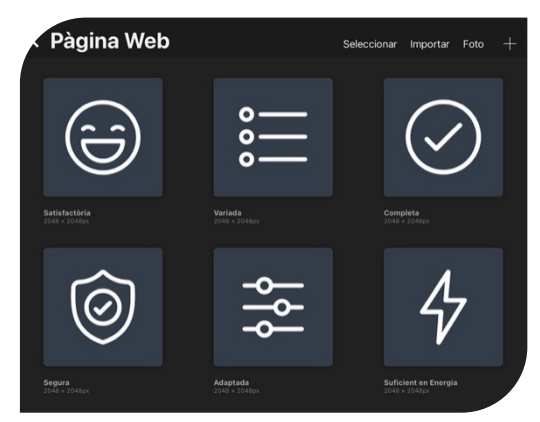

*Figura 49. Edició d'algunes icones de la pàgina web*

En referència als patrons d'escaneig, la meva pàgina web està orientada al patró en forma de "F" (tenint en compte que l'usuari escaneja segons el seu estat d'ànim o interès), ja que al ser tota la web tant visual, està pensat per a que l'internauta l'escanegi de dalt a baix i, en els diferents apartats del menú, que la mirada vagi d'esquerra a dreta tal i com ho fem al llegir en paper. D'aquesta manera, com ja he documentat en la part teòrica, és una forma molt natural i eficaç de veure la pàgina.

Tot seguit, quan la web ja està acabada per a un ordinador, és necessari adaptar-la als altres dispositius per a que tingui un disseny *responsive*. Per dur-ho a terme, WordPress incorpora uns botons per reseleccionar les opcions del contingut, és a dir, especificar

una mida concreta per la lletra, redimensionar les imatges, moure els elements, entre altres. Així doncs, al clicar en l'opció del telèfon mòbil, l'editor es modifica i la *Figura 50. Eina per al disseny*  previsualització de com queda la pàgina es redueix simulant un dispositiu d'aquest tipus.

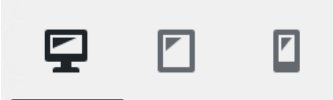

*responsive*

Finalment, després de seguir tots els procediments, és possible consultar el resultat final de la pàgina web amb la següent adreça: https://tdrbensalut.com

# **CONCLUSIONS**

Després d'haver realitzat el treball les conclusions han estat les següents:

- Tot i que la primera pàgina web en el món va ser creada el 20 de desembre de 1990, no va ser fins l'any 1993 que el sistema es va liberalitzar.
- Les icones són essencials per facilitar la navegació en un lloc web.
- A l'hora de triar una paleta de colors per a la nostra pàgina, hem de seguir la teoria del color (cercle cromàtic) i fixar-nos també amb la psicologia del color.
- Les pàgines web han d'estar adaptades als telèfons mòbils ja que, actualment, la majoria de cerques d'Internet es fan des d'aquests dispositius.
- Per a que una interfície digital tingui èxit és necessari que destaqui, és a dir, que es diferenciï de les demés i aporti contingut o funcionalitats noves.
- Per tal d'aparèixer en les primeres posicions al cercador de Google, és necessari oferir un bon contingut i que aquest segueixi uns requisits.
- Si ens focalitzem al nostre *target*, podrem personalitzar la informació i, per tant, podrem beneficiar-nos de certes avantatges com són la reducció de costos o la millora del *engagement*.
- Existeixen diferents patrons d'escaneig, de manera que, si els considerem, podem estructurar la web al nostre favor.
- És important que el nostre lloc web generi confiança per crear una idea positiva en la ment de l'usuari.
- Algunes pàgines intenten crear addicció per al seu benefici propi.
- A partir de la teoria de la Gestalt, podem aplicar els seus principis i treure profit de l'organització que succeeix en el cervell dels visitants al veure una sèrie de figures o elements.
- Abans de crear una web, és necessari tenir una idea sòlida de com serà i, a més a més, tenir definida la paleta de colors, tipografia, logo, menús, etc.
- Si registrem un domini senzill, és més fàcil que els lectors el recordin.

En la meva opinió, crec que quan ens plantegem crear una pàgina web és molt important pensar en els diferents aspectes que he anat comentant durant el treball i, sobretot, que tot estigui equilibrat, ja que si la nostra plataforma ofereix molt bon contingut, però

aquest no té un bon disseny, no captarà l'atenció dels visitants perquè, com he comentat en el treball, la part visual és imprescindible. També passa el mateix a l'inrevés, degut a que, per molt atractiva que sigui una pàgina, si el contingut no és d'interès o aquest no segueix els diferents factors per trobar-se en els primers resultats dels navegadors, aquesta web no arribarà a gent nova i, segurament, no complirà el seu objectiu.

Per concloure, m'agradaria remarcar que una pàgina web funciona com un aparador físic, és a dir, si la nostra web serveix per anunciar-nos com a persona o empresa, informar o vendre, no ho podem fer de qualsevol manera. Per aquest fet, cal fer-ho amb cura i precisió i, d'aquesta manera, ens podrem beneficiar d'una infinitat d'avantatges que ofereix el món d'Internet avui en dia.

### **RESSENYES DOCUMENTALS**

#### **ORIGEN DE LES PÀGINES WEB:**

Doménech, Francisco. *¿Quién inventó el primer ordenador?* [en línia]. Disponible a: https://www.bbvaopenmind.com/tecnologia/visionarios/quien-invento-el-primerordenador/

Bahillo, Luis. *Historia de Internet: cómo nació y cuál fue su evolución* [en línia]. Disponible a: https://marketing4ecommerce.net/historia-de-internet/

Pascual Estapé, Juan Antonio. *Las páginas web cumplen 25 años, esta es su historia* [en línia]. Disponible a:

https://computerhoy.com/noticias/internet/paginas-web-cumplen-25-anos-49980

Redactor BBC News. *30 años de la World Wide Web: ¿cuál fue la primera página web de la historia y para qué servía?* [en línia]. Disponible a: https://www.bbc.com/mundo/noticias-47524843

Beltrán, Noelia. *La primera página web del mundo* [en línia]. Disponible a: https://tercetocomunicacion.es/la-primera-pagina-web-del-mundo/

Redactor 2C. *El primer sitio web* [en línia]. Disponible a: https://agencia2c.com/el-primer-sitio-web/

#### **IMPORTÀNCIA D'UN BON DISSENY:**

Parra, Samu. *Mi método para elegir y combinar tipografías* [en línia]. Disponible a: https://samuparra.com/mi-metodo-para-elegir-y-combinar-tipografias/

Neira, Jorge. *Simplicidad en el diseño de las páginas web* [en línia]. Disponible a: https://www.creativosonline.org/simplicidad-diseno-las-paginas-web.html

Rubio, Amelia. *La importancia de los iconos en el diseño web* [en línia]. Disponible a: https://www.freepik.com/blog/es/la-importancia-iconos-diseno-web/

Iglesias, Greta. *Cómo elegir una paleta de colores para tu marca* [en línia]. Disponible a: https://haciendola.com/blogs/haciendola/como-elegir-una-paleta-de-colores-para-tumarca

Sordo, Ana Isabel. *Colores para páginas web: cómo elegir la combinación perfecta* [en línia]. Disponible a: https://blog.hubspot.es/marketing/colores-para-paginas-web

García Allen, Jonathan. Psicología del color: significado y curiosidades de los colores [en línia]. Disponible a:

https://psicologiaymente.com/miscelanea/psicologia-color-significado

Chavarria, Juan Carlos. *Un sitio web intuitivo mejorará su resultado de captación de clientes* [en línia]. Disponible a:

https://www.juancarloschavarria.com/sitio-web-intuitivo-mejora-el-resultado/

Galisteo Alejandro. *Cómo tener una web intuitiva y dinámica* [en línia]. Disponible a: https://www.expansion.com/pymes/2017/05/16/591b410a268e3edf0f8b48bc.html

Diligent Team. *6 consejos para lograr un diseño web intuitivo* [en línia]. Disponible a: https://www.diligent.es/diseno-web-intuitivo-consejos/

Bernal, Marta. *Qué es la coherencia visual y cuáles son sus beneficios si eres coach o consultora* [en línia]. Disponible a: https://martabg.com/coherencia-visual-beneficios/

Perea, Hector. *Agrega coherencia visual a tus sitios web con las Guías de Estilo* [en línia]. Disponible a: https://swapps.com/es/blog/agrega-coherencia-visual-a-tus-sitios-webcon-las-guias-de-estilo/

#### **ESTUDI DE L'ÈXIT DE LES PRINCIPALS PÀGINES WEB:**

Rico, George. *¿Por qué Google es el buscador más utilizado en todo el mundo?* [en línia]. Disponible a: http://eidos.com.mx/blog/por-que-google-es-el-buscador-mas-utilizadoen-todo-el-mundo/

Redactor BBC News. *Los buscadores que existían antes de Google y cómo logró derrotarlos el actual rey de internet* [en línia]. Disponible a: https://www.bbc.com/mundo/noticias-45433763

Redactor La Vanguardia. *Google, una historia de éxito* [en línia]. Disponible a: https://www.lavanguardia.com/vida/junior-report/20180920/451931192581/googlestanford-buscador-page-brine-20-anos-historia.html

Autor anònim. *Las 10 claves del éxito según Google* [en línia]. Disponible a: https://recursosparapymes.com/las-10-claves-del-exito-segun-google/

Redactor El Economista. *El fundador de Wikipedia diu que el seu èxit resideix a confiar en les persones* [en línia]. Disponible a: https://www.eleconomista.es/empresasfinanzas/noticias/307034/11/07/El-fundador-de-Wikipedia-dice-que-su-exito-resideen-confiar-en-las-personas.html

Góngora, J. Gustavo i Toro, Gustavo. *¿Por qué ha tenido éxito Wikipedia?* [en línia]. Disponible a: https://es.quora.com/Por-qué-ha-tenido-éxito-Wikipedia

Dabo. *Los cinco pilares de la Wikipedia o la clave de su éxito* [en línia]. Disponible a: https://daboblog.com/2008/08/11/los-cinco-pilares-de-la-wikipedia-o-la-clave-de-suexito/

Redacción APD. *Las cinco claves que han convertido a Amazon en una de las compañías con más éxito del mundo* [en línia]. Disponible a: https://www.apd.es/las-cinco-clavesconvertido-amazon-una-las-companias-mas-exito-del-mundo/

Redactor Tresce. *Negocios online de éxito: el caso de Amazon* [en línia]. Disponible a: https://www.tresce.com/blog/negocios-online-de-exito-amazon/

Redactor Ayudaley. *Amazon y el Big Data. Una historia de éxito* [en línia]. Disponible a: https://ayudaleyprotecciondatos.es/big-data/amazon/

#### **SEARCH ENGINE OPTIMIZATION:**

Redactor El Economista. *SEO (Search Engine Optimization)* [en línia]. Disponible a: https://www.eleconomista.es/diccionario-de-economia/seo-search-engineoptimization

Aranda Castillo, Ana. *¿Qué hay detrás de la optimización web?* [en línia]. Disponible a: https://www.abtasty.com/es/blog/que-hay-detras-de-la-optimizacion-web/

#### **IDENTIFICACIÓ DEL TARGET:**

Basulto Pardo, Carlos i Ruiz Bellet, Montse. *¿Cómo definir el publico objetivo de mi web?* [en línia]. Disponible a: https://www.diseñowebfreelancer.com/como-definir-elpublico-objetivo-de-mi-web/

Redactor Mercury Cash. *5 ventajas de definir al público objetivo de nuestro negocio* [en línia]. Disponible a: https://blog.mercury.cash/es/2019/10/08/5-ventajas-de-definiral-publico-objetivo-de-nuestro-negocio/

Ramirez, Vicente. *Qué es el target: cómo definirlo en 4 sencillos pasos* [en línia]. Disponible a: https://marketing4ecommerce.net/que-es-el-target/

Redactor IngenioVirtual. *Claves para definir a tu público objetivo en Internet* [en línia]. Disponible a: https://www.ingeniovirtual.com/claves-para-definir-a-tu-publicoobjetivo-en-internet/

Redactor Ipanema Comunicación. *Cómo identificar a tu público objetivo en internet* [en línia]. Disponible a: https://www.ipanemacomunicacion.com/blog/como-identificar-tupublico-objetivo-internet

López, Berto. *Qué es Google Analytics, cómo funciona y qué te aportará a ti* [en línia]. Disponible a: https://www.ciudadano2cero.com/que-es-googleanalytics/#Como\_funciona\_Google\_Analytics

André Mousinho. *Google Analytics: una guía para usar la herramienta* [en línia]. Disponible a: https://rockcontent.com/es/blog/google-analytics/

Redactor Dobuss. *¿Qué es Google Analytics y cómo funciona?* [en línia]. Disponible a: https://www.dobuss.es/que-es-google-analytics-y-como-funciona/

#### **PATRONS D'ESCANEIG I EYE TRACKING:**

Jones Brandon. *Entendiendo el diseño en forma de F en diseño web* [en línia]. Disponible a: https://webdesign.tutsplus.com/es/articles/understanding-the-f-layout-in-webdesign--webdesign-687

Autor anònim. *Lectura digital: cómo se lee en la web* [en línia]. Disponible a: https://www.ionos.es/digitalguide/paginas-web/diseno-web/lectura-digital-comoleen-los-usuarios-en-la-web/

José Moreno, María. *¿Cómo leen los usuarios el contenido en línea?* [en línia]. Disponible a: https://contenttu.com/blog/marketing-de-contenidos/como-leen-los-usuarios-elcontenido-en-linea

Lang, Ondrej. *4 Types of Eye Tracking Patterns: How People (Don't) Read on Web* [en línia]. Disponible a: https://creativehandles.com/blog-posts/79/4-types-of-eyetracking-patterns-how-people-don-t-read-on-web

Pernice, Kara. *Text Scanning Patterns: Eyetracking Evidence* [en línia]. Disponible a: https://www.nngroup.com/articles/text-scanning-patterns-eyetracking/

#### **PSICOLOGIA DARRERE LES WEB:**

Martinez, Guillermo. *12 claves para generar confianza con tu página web y crear más oportunidades de venta* [en línia]. Disponible a: https://beonretail.com/12-clavesgenerar-confianza-pagina-web-ventas-audiologia-optica/

Beatriz. Cómo generar confianza con el diseño de páginas web [en línia]. Disponible a: https://www.ensalza.com/blog/como-generar-confianza-con-el-diseno-de-paginasweb/

Isabel Sordo, Ana. *Genera confianza y credibilidad en tu página web como empresa B2B* [en línia]. Disponible a:

https://blog.hubspot.es/marketing/b2b-confianza-diseno-pagina-web

Redactor BBC News. *4 trucos de diseño que nos hacen adictos a los dispositives*[en línia]. Disponible a: https://www.bbc.com/mundo/noticias-44664669

Hartmans Avery. *Estas son las técnicas de las redes sociales para crear adictos* [en línia]. Disponible a: https://www.businessinsider.es/estas-son-tecnicas-redes-sociales-crearadictos-192572

Perea, Hector. *Principios Gestalt en el Diseño Web* [en línia]. Disponible a: https://swapps.com/es/blog/principios-gestalt-en-el-diseno-web/

Busquets, Cris. *Principios Gestalt aplicados al diseño UI/UX* [en línia]. Disponible a: https://www.uifrommars.com/principios-gestalt-diseno-web/#principio-direccion

#### **PÀGINA WEB (PART PRÀCTICA):**

Castiglione, Chris. *30 ejemplos de páginas famosas hechas con WordPress* [en línia]. Disponible a: https://learn.onemonth.com/es/30-ejemplos-de-paginas-famosashechas-con-wordpress/

Gustavo B. *¿Qué es un dominio web? Dominios explicados para principiantes* [en línia]. Disponible a: https://www.hostinger.es/tutoriales/que-es-un-dominio-web

Redactor de Certerus. *Tipos de Dominios* [en línia]. Disponible a: https://mi.certerus.com/knowledgebase/32/Tipos-de-Dominios.html

Pérez, Anna. *Cómo saber si una marca está registrada: 5 pasos* [en línia]. Disponible a: https://www.obsbusiness.school/blog/como-saber-si-una-marca-esta-registrada-5 pasos

Ministeri d'Industria, Comerç i Turisme. *Oficina Española de Patentes y Marcas* [en línia]. Disponible a: http://www.oepm.es/ca/index.html